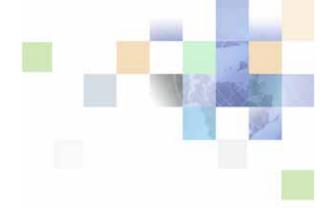

# Web Services Reference for Oracle Billing Insight

Version 7.0, Rev. A March, 2016

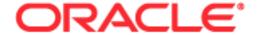

Copyright © 2005, 2016 Oracle and/or its affiliates. All rights reserved.

This software and related documentation are provided under a license agreement containing restrictions on use and disclosure and are protected by intellectual property laws. Except as expressly permitted in your license agreement or allowed by law, you may not use, copy, reproduce, translate, broadcast, modify, license, transmit, distribute, exhibit, perform, publish, or display any part, in any form, or by any means. Reverse engineering, disassembly, or decompilation of this software, unless required by law for interoperability, is prohibited.

The information contained herein is subject to change without notice and is not warranted to be error-free. If you find any errors, please report them to us in writing.

If this is software or related documentation that is delivered to the U.S. Government or anyone licensing it on behalf of the U.S. Government, the following notice is applicable:

U.S. GOVERNMENT END USERS: Oracle programs, including any operating system, integrated software, any programs installed on the hardware, and/or documentation, delivered to U.S. Government end users are "commercial computer software" pursuant to the applicable Federal Acquisition Regulation and agency-specific supplemental regulations. As such, use, duplication, disclosure, modification, and adaptation of the programs, including any operating system, integrated software, any programs installed on the hardware, and/or documentation, shall be subject to license terms and license restrictions applicable to the programs. No other rights are granted to the U.S. Government.

This software or hardware is developed for general use in a variety of information management applications. It is not developed or intended for use in any inherently dangerous applications, including applications that may create a risk of personal injury. If you use this software or hardware in dangerous applications, then you shall be responsible to take all appropriate fail-safe, backup, redundancy, and other measures to ensure its safe use. Oracle Corporation and its affiliates disclaim any liability for any damages caused by use of this software or hardware in dangerous applications.

Oracle and Java are registered trademarks of Oracle and/or its affiliates. Other names may be trademarks of their respective owners.

Intel and Intel Xeon are trademarks or registered trademarks of Intel Corporation. All SPARC trademarks are used under license and are trademarks or registered trademarks of SPARC International, Inc. AMD, Opteron, the AMD logo, and the AMD Opteron logo are trademarks or registered trademarks of Advanced Micro Devices. UNIX is a registered trademark of The Open Group.

This software or hardware and documentation may provide access to or information about content, products, and services from third parties. Oracle Corporation and its affiliates are not responsible for and expressly disclaim all warranties of any kind with respect to third-party content, products, and services unless otherwise set forth in an applicable agreement between you and Oracle. Oracle Corporation and its affiliates will not be responsible for any loss, costs, or damages incurred due to your access to or use of third-party content, products, or services, except as set forth in an applicable agreement between you and Oracle.

### **Documentation Accessibility**

For information about Oracle's commitment to accessibility, visit the Oracle Accessibility Program website at http://www.oracle.com/pls/topic/lookup?ctx=acc&id=docacc.

### Access to Oracle Support

Oracle customers that have purchased support have access to electronic support through My Oracle Support. For information, visit http://www.oracle.com/pls/topic/lookup?ctx=acc&id=info or visit http://www.oracle.com/pls/topic/lookup?ctx=acc&id=trs if you are hearing impaired.

### Contents

### Chapter 1: What's New in This Release

### **Chapter 2: Overview of Web Services**

About Oracle Billing Insight Web Services 9

About Web Services Security 10

Types of Web Services 11

About Web Services Localization 12

Accessing API Resources Used in Earlier Product Versions 12

### **Chapter 3: Discovering RESTful Web Service Resources**

Discovering Oracle Billing Insight RESTful Services Using a Web Browser 13

Discovering Oracle Billing Insight RESTful Services Using the Web Application Definition Language (WADL) 14

### **Chapter 4: RESTful API Resource Reference**

Web Service API Resources for Authentication 16

Web Service API Resources for Statements 16

Web Service API Resources for Analytics Based on the Billing Account 18

Web Service API Resources for Batch Analytics 22

Web Service API Resources for Analytics Based on the Billing Hierarchy (Business Edition Only) 23

Web Service API Resources for Analytics Based on the Business Hierarchy (Business Edition Only) 25

Web Service API Resources for Billing Accounts 28

Web Service API Resources for Billing Periods 29

Web Service API Resources for Companies 29

Web Service API Resources for Disputes 30

Web Service API Resources for Hierarchies 31

Web Service API Resources for Notifications 33

| Web Service API Resources for Service Agreements 34                                                                                                    |
|----------------------------------------------------------------------------------------------------|
| Web Service API Resources for Users 34                                                                                                    |
| Web Service API Resources for Payments 35                                                                                                    |
| Chapter 5: Examples of Web Services                                                                                                    |
| Examples of the Authentication Web Service 39  Example of Authenticating a User 39  Example of Impersonating a User 40                                                                                                    |
| Examples of the Analytics Web Services 41  Example of Getting a Summary of Accounts 41  Example of Getting Service Agreement Details 42  Example of Creating a Batch Report Schedule Request for an Account Billing Overview 44  Example of Getting a Batch Report Request 45  Example of Getting Batch Report Content With Pagination On 46  Example of Downloading a Batch Report 48  Example of Deleting a Batch Report Request 49  Example of Getting a Summary of Unbilled Usage for an Account 49  Example of Getting a Summary of Unbilled Usage for an Account by Service 50  Example of Getting the Unbilled Usage Plan for a Service 52  Example of Getting the Unbilled Usage Transaction Details for a Tariff 54 |
| Examples of the Accounts Web Service 56  Example of Getting a List of Billing Accounts for a User 56  Example of Creating a B2B Billing Account 57  Example of Creating a B2C Billing Account 59  Example of Getting Billing Account Information 60  Example of Updating an Existing Billing Account 61  Example of Getting a Billing Account Balance 62  Example of Updating a Billing Account Balance 63                                                                                                    |
| Examples of the Companies Web Service 64  Example of Getting a List of Companies 64  Example of Creating a New Company and Primary Contact 65  Example of Creating a Company and a Billing Hierarchy 66  Example of Getting a Company's Information 67  Example of Updating a Company's Information 67                                                                                                    |
| Examples of the Disputes Web Service 69  Example of Getting a List of Disputes for a Service Transaction 69  Example of Getting a List of Dispute Comments 70  Example of Updating a Dispute 70  Example of Creating a Dispute 71  Example of Creating a Dispute Comment 73                                                                                                    |

| Examples of the Hierarchy Web Service 75                                                         |
|--------------------------------------------------------------------------------------------------|
| Example of Getting a List of Hierarchies 75                                                      |
| Example of Getting a List of Billing Hierarchies 76                                              |
| Example of Getting a List of Business Hierarchies 77                                             |
| Example of Getting a List of Hierarchies by Type 77                                              |
| Example of Getting a List of Hierarchy Root Nodes 78                                             |
| Example of Getting a List of Link Targets for a Node 79                                          |
| Example of Getting a List of Hierarchy Service Agreements 79                                     |
| Example of Getting a List of Hierarchy Groups 80                                                 |
| Example of Getting a List of Child Nodes 81                                                      |
| Example of Getting a List of Link Target Types for a Node 82                                     |
| Example of Getting a List of Users Assigned to a Node 83                                         |
| Example of Getting a List of Users Unassigned to a Node 84                                       |
| Example of Getting a List of Users Authorized to a Node 85                                       |
| Example of Getting a List of Users Unauthorized to a Node 86                                     |
| Example of Getting a Node ID 86                                                                  |
| Examples of the Notifications Web Service 87                                                     |
| Example of Getting a List of Notification Choices 87                                             |
| Example of Updating a Notification Choice 91                                                     |
| Examples of the Service Agreements Web Service 93                                                |
| Example of Getting a List of Service Agreements 93                                               |
| Example of Getting Information for a Service Agreement 94                                        |
| Example of Creating a Service Agreement 94                                                       |
|                                                                                                  |
| Examples of the Users Web Service 96  Example of Getting a List of Users 96                      |
| Example of Getting a List of Osers 90  Example of Getting a User's Information 97                |
| Example of Creating a B2B User 97                                                                |
| Example of Creating a B2C User 99                                                                |
| •                                                                                                |
| Examples of the Payments Web Service 100                                                         |
| Example of Posting a Payment Transaction 100                                                     |
| Example of Posting an External Payment Transaction 105                                           |
| Example of Updating an External Payment Transaction 106                                          |
| Example of Getting a List of Payment Transactions for a Particular Billing Account 107           |
| Example of Getting a List of Scheduled Payment Transactions for a Particular Billing Account 109 |
|                                                                                                  |
|                                                                                                  |
| Example of Getting a Particular External Payment Transaction 111                                 |

### **Chapter 6: Customizing RESTful Resources**

Customizing Analytics Resources 113

About the Resource and Report ID Mapping File 113
Resource Mapping Customization 114
Creating Additional Analytic Resources With the Reporting Engine 114

About Authentication and Authorization 115

About Authentication With Web Services 115

About Authorization With Web Services 116

About Protection From Cross-Site Request Forgery 116

About Customizing Localization Values 116

About the Locale 116

About the Date Format 117

About Numbers and Currencies 118

Outbound Web Services 118

### Index

What's New in This Release

### What's New in Web Services Reference for Oracle Billing Insight, Version 7.0, Rev. A

Table 1 lists changes in this revision of the documentation to support this release of the software.

Table 1. What's New in Web Services Reference for Oracle Billing Insight, Version 7.0, Rev. A

| Topic                                       | Description                                                                                                    |
|---------------------------------------------|----------------------------------------------------------------------------------------------------|
| "About Web Services Security" on<br>page 10 | Modified topic. Describes the use of Basic authentication with Oracle Billing Insight and how to configure token-based authentication if perferred. |

### What's New in Web Services Reference for Oracle Billing Insight, Version 7.0

Table 2 lists changes in this revision of the documentation to support this release of the software.

Table 2. What's New in Web Services Reference for Oracle Billing Insight, Version 7.0

| Topic                                                                                                    | Description                                                                                                    |
|----------------------------------------------------------------------------------------------------|----------------------------------------------------------------------------------------------------|
| "Accessing API Resources Used in<br>Earlier Product Versions" on<br>page 12                                                    | New topic. Describes how to access URIs from earlier product product versions.                                                                 |
| "Discovering Oracle Billing Insight<br>RESTful Services Using a Web<br>Browser" on page 13                                     | Modified topics. The URI for discovering RESTful services has been updated.                                                                    |
| "Discovering Oracle Billing Insight<br>RESTful Services Using the Web<br>Application Definition Language<br>(WADL)" on page 14 |                                                                                                    |
| Chapter 4, "RESTful API Resource<br>Reference"                                                                                 | Modified topics. New Web services have been added. Some existing services have been refactored, resulting in the deprecation of resource URIs. |
|                                                                                                    | The input format has been modified for several account, service agreement, and payment resources.                                              |
| Web Service API Resources for<br>Batch Analytics on page 22                                                                    | New topic. API resources for the batch analytics resource (batchrpts) have been moved to a separate topic.                                     |

Table 2. What's New in Web Services Reference for Oracle Billing Insight, Version 7.0

| Topic                                                                                                | Description                                                                                                    |
|----------------------------------------------------------------------------------------------------|----------------------------------------------------------------------------------------------------|
| "Web Service API Resources for Hierarchies" on page 31                                               | New topics. Added new hierarchy resource URIs for managing notifications and hierarchies.                                                                             |
| "Web Service API Resources for<br>Notifications" on page 33                                          |                                                                                                    |
| Chapter 5, "Examples of Web<br>Services"                                                             | Modified topics. Web service examples have been updated for refactored URIs. Also, new examples have been added for disputes, notifications, companies, and payments. |
| "Discovering Oracle Self-Service<br>E-Billing RESTful Services Using<br>the RESTful Services Client" | Deleted topic. Instructions for discovering the RESTful Services Client have been removed. This feature has been deprecated in Oracle Billing Insight version 7.0.    |

### **Additional Changes**

This book also contains the following name changes in this version:

- The product name changed to Oracle Billing Insight.
- The Customer Service Representative application name changed to the Assisted Service application.
- The Billing and Payment application name changed to the Self-Service application.

### Overview of Web Services

This chapter provides an overview of Oracle Billing Insight Web services. It includes the following topics:

- About Oracle Billing Insight Web Services on page 9
- About Web Services Security on page 10
- Types of Web Services on page 11
- About Web Services Localization on page 12
- Accessing API Resources Used in Earlier Product Versions on page 12

# About Oracle Billing Insight Web Services

Oracle Billing Insight Web services provide a programmatic interface over the Web that developers and system integrators can use to build applications to integrate with Oracle Billing Insight applications.

A *Web service* is a discrete piece of business logic, accessible through Internet protocols, that allows businesses to communicate with each other and with other clients, without detailed knowledge of each other's IT systems.

Figure 1 shows how Web services interact with a user and the Oracle Billing Insight database.

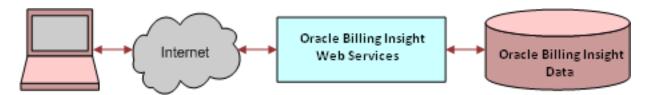

Figure 1. Web Services Communication with Oracle Billing Insight

The user communicates with Oracle Billing Insight over the Internet using HTTP and HTTPS requests. Oracle Billing Insight Web services use the Java API for RESTful Web services (JAX-RS) Specification. JAX-RS is a Java programming language API that provides support for creating Web services according to the Representational State Transfer (REST) architectural style.

The Web services APIs allow you to build programs to integrate with Oracle Billing Insight. Some common examples of client integrations include the following:

- Web-based portal applications. You can create customized Web-based applications, using Active Server Pages (ASPs), Java Server Pages (JSPs), or similar Web technologies that access Oracle Billing Insight through a Web services interface. For example, a portal site can create a portlet that invokes the Oracle Billing Insight Web services APIs to get a billing account summary or display the billing trend for the current user.
- Native mobile applications. Your native mobile applications can invoke Oracle Billing Insight Web services to perform functions, such as retrieving account balances and returning analytic reports. All Oracle Billing Insight Web services can be invoked by mobile applications.
- CRM, provisioning, and back-office applications. You can request a provisioning service to create companies, accounts, or services. The provisioning system can then call Oracle Billing Insight Web services to create those business objects in the Oracle Billing Insight application, which allows users to view their service information immediately. Similarly, an account receivable system that received a payment from a customer for an account could call an Oracle Billing Insight Web service to update the account balance in Oracle Billing Insight, enabling a user to view her updated account balance immediately.
- Add-on read operations. You can extend Oracle Billing Insight functionality to add additional reports that query data from Oracle Billing Insight database tables or any customized or additional database tables. These reports can be configured and function as part of the RESTful Web services.

Oracle Billing Insight provides a separate EAR file with Web-services functionality, which you deploy on a separate application server.

### **About Web Services Security**

Oracle Billing Insight Web services uses Basic authentication. Custom token authentication is supported, but requires the configuration, as described in "Configuring Token-Based Authentication" on page 11.

HTTP Basic authentication (BA) implementation is the simplest method for enforcing access controls to Web resources because cookies, session identifiers, and login pages are not required. Instead, HTTP Basic authentication uses standard fields in the HTTP header, eliminating the need for handshakes. It is preferable to use HTTPS over or with Basic authentication. With Basic authentication, transmitted credentials are encoded with Base64 in transit, and are not encrypted or hashed.

With custom token authentication, the authentication API generates a unique token for each registered API user, and then the token for the user is included with each request to the service.

A *token* is a secure random text string with a default length of 48. The following string is an example of a token:

DI c7l kpeVp9l nmOUB82dJMg6LF7WQ6Znuj THq8zP94uCWtj g

When a token is created, it stays on the server temporarily and expires automatically after a certain period. The default value is 20 minutes, and it is preconfigured. The valid token must be passed in an HTTP header for each subsequent Web service request. If a request is made with an invalid token, then an exception with status code 401, which is a standard code for unauthorized access, is returned.

User roles determine which functionality and data a user can access. For details about permissions assigned to each user role, see *Implementation Guide for Oracle Billing Insight*.

### **Using Basic Authentication**

For basic authentication, you send the authentication credentials to the server for each service request.

#### To use basic authentication

- Place the authentication credentials in the Authorization field of the request header.
- Place the authorization method and a space (such as "Basic") before the encoded user and password string. Combine the username and password into a string separated by a colon, as in *username: password*, where, the resulting string is encoded using the RFC2045-MIME variant of Base64, except it is not limited to 76 characters per line.

For example, for user agent name frown and password Password1234, the field is formed as follows:

Authorization: Basic ZnRvd246UGFzc3dvcmQxMj MO

### **Configuring Token-Based Authentication**

Oracle Billing Insight uses Basic authentication by default. If you want to use token-based authentication, you must modify the configuration in the spring-security.xml file.

### To configure Oracle Billing Insight to use token-based authentication

- 1 Edit the spring-security.xml file located in the EDX\_HOME/confi g/securi ty/rs/ directory.
- 2 Uncomment the configuration XML for token-based authentication in the section:
  - <security: http> for token based authentication
- 3 Comment out the configuration XML for Basic authentication in the section below the one you uncommented:
  - <securi ty: http> create-sessi on="statel ess: use-expressi ons="fal se"
- 4 Save the file.

### **Types of Web Services**

Oracle Billing Insight uses the following types of Web services:

- Transactional data access services. Transactional data access services provide access to Oracle Billing Insight business objects and provide Create, Read, Update, and Delete (CRUD) operations to these objects. A list of these types of Web services can be is in *rsclient*, which is a Web-service test-harness application provided to help you find services. The Web service information in the rsclient test-harness application includes the name of the service, input, and output.
- Analytics report services. Analytics report services generate analytics reports from Oracle Billing Insight for various business needs. These services provide read-only operations. You can extend these services to retrieve additional information from Oracle Billing Insight by using the report XML file configuration.

### **About Web Services Localization**

The locale of the content for requests and responses is typically based on the authenticated user's locale preference, which is set on the User Profile Preferences page in the Oracle Billing Insight Web application.

Each API call has a passed-in token that represents the authenticated user. The locale values are specified in the HTML header of requests and responses. In Web service requests, you can retrieve the locale from the Accept-Language attribute. Oracle Billing Insight supports one acceptable language for each request. In Web service responses, the locale value is in the Content-Language attribute.

The Date and Number values are displayed in the format that is specific to the locale. The currency amount is based on the billing account statement, not on the authenticated user's preferred locale. For more information about localizing your implementation, see "About Customizing Localization Values" on page 116.

# Accessing API Resources Used in Earlier Product Versions

API resources that were available in earlier versions of Oracle Billing Insight are backward-compatible, and can still be accessed with one modification in their usage.

#### To access an API resource from an earlier product version

■ In the URL, replace the ebillingrs/rs/ path before the resource with rs/api /v1/.

For example, in version 6.2, the following sample URL got a list of billing hierarchies for a user:

http://myhost.example.com:7017/ebillingrs/rs/hierarchies/billing

To use the 6.2 hierarchies/billing resource in version 7.0, change the URL as follows:

http://myhost.example.com:7017/rs/api/v1/hierarchies/billing

**NOTE:** Version 7.0 APIs are accessed with rs/api /v2 in the URL path.

# Discovering RESTful Web Service Resources

This chapter describes the various methods that you can use to view Oracle Billing Insight Web service resources. It includes the following topics:

- Discovering Oracle Billing Insight RESTful Services Using a Web Browser on page 13
- Discovering Oracle Billing Insight RESTful Services Using the Web Application Definition Language (WADL) on page 14

# Discovering Oracle Billing Insight RESTful Services Using a Web Browser

You can access read-only RESTful service resources, such as GET operations, using a Web browser.

### To discover RESTful services using a Web browser

- 1 Start the RESTful Service server domain.
- 2 Start a new browser using the following URL, and enter a valid user name and password:
  - http://hostname:port/rs/rsPostLogin.action
  - This action returns a secure token for the session.
- 3 Edit the same URL with the name of an individual resource, and enter the edited URL in a different window of the same browser.

For example, the following URL returns an account summary for all accounts that the login user can access:

http://hostname:port/rs/api/v1/accounts

http://hostname:port/rs/api/v2/accounts

http://hostname:port/rs/api/latest/accounts

The URL response returns link elements that you can use to drill down further. From the drill-down link, you can view all the GET Web services using a browser session.

4 To find response HTML header information, use third-party browser plug-ins to view the HTML header in a separate window.

The following Web sites provide a toolbar for viewing an HTTP header for Firefox and describe how to add it to your Firefox browser:

https://addons.mozilla.org/en-US/firefox/addon/live-http-headers/

http://www.addictivetips.com/internet-tips/view-http-headers-of-any-web-page-in-firefox/

# Discovering Oracle Billing Insight RESTful Services Using the Web Application Definition Language (WADL)

You can use Web Application Definition Language (WADL) to discover all supported Oracle Billing Insight RESTful service resources. WADL lets you view the overall XML schema.

### To discover Oracle Billing Insight RESTful services using WADL

Use the following URL:

http://hostname.example.com:7017/rs/api/v1/application.wadl

http://hostname.example.com:7017/rs/api/v2/application.wadl

RESTful API Resource Reference

This chapter describes the RESTful API resources for using Web services with Oracle Billing Insight. It includes the following topics:

- Web Service API Resources for Authentication on page 16
- Web Service API Resources for Statements on page 16
- Web Service API Resources for Analytics Based on the Billing Account on page 18
- Web Service API Resources for Batch Analytics on page 22
- Web Service API Resources for Analytics Based on the Billing Hierarchy (Business Edition Only) on page 23
- Web Service API Resources for Analytics Based on the Business Hierarchy (Business Edition Only) on page 25
- Web Service API Resources for Billing Accounts on page 28
- Web Service API Resources for Billing Periods on page 29
- Web Service API Resources for Companies on page 29
- Web Service API Resources for Disputes on page 30
- Web Service API Resources for Hierarchies on page 31
- Web Service API Resources for Notifications on page 33
- Web Service API Resources for Service Agreements on page 34
- Web Service API Resources for Users on page 34
- Web Service API Resources for Payments on page 35

# Web Service API Resources for Authentication

To use custom token authentication, use the resource described in Table 3 to authenticate an Oracle Billing Insight user.

Table 3. API Resource for Authentication

| Operation | Resource URI                      | API Input<br>Parameters       | Description                          |
|-----------|-----------------------------------|-------------------------------|--------------------------------------|
| POST      | /authentication                   | None                          | Returns an authenticated user token. |
| POST      | /authentication/<br>impersonation | csr_id,<br>target_user_<br>id | Returns an impersonation token.      |

## Web Service API Resources for Statements

You use the statements resource described in Table 4 to manage statement information in Oracle Billing Insight.

Table 4. API Resources for Statements

| Operation | Resource URI                                                                  | API Input<br>Parameters            | Description                                                                                            |
|-----------|-------------------------------------------------------------------------------|------------------------------------|----------------------------------------------------------------------------------------------------|
| GET       | /statements/                                                                  | accountKey                         | Returns a list of statements available for the account, including statement date and statement number. |
| GET       | /statements/latest                                                            | accountKey                         | Returns the latest statement summary for the account.                                                  |
| GET       | /statements/<br>{statementKey}/summary                                        | accountKey,<br>reportPeriod<br>Key | Returns a statement summary.                                                                           |
| GET       | /statements/<br>{statementKey}/<br>accountSummary                             | accountKey,<br>reportPeriod<br>Key | Returns a summary for an account on a statement, including a list of service numbers.                  |
| GET       | /statements/<br>{statementKey}/<br>serviceAgreements/<br>{serviceKey}/summary | accountKey,<br>reportPeriod<br>Key | Returns a summary of a service for account on a statement.                                             |
| GET       | /statements/<br>{statementKey}/<br>serviceAgreements/<br>{serviceKey}/usage   | accountKey,<br>reportPeriod<br>Key | Returns a statement usage summary.                                                                     |

Table 4. API Resources for Statements

| Operation | Resource URI                                                                                 | API Input<br>Parameters            | Description                                                                                                    |
|-----------|----------------------------------------------------------------------------------------------|------------------------------------|----------------------------------------------------------------------------------------------------|
| GET       | /statements/<br>{statementKey}/<br>serviceAgreements/<br>{serviceKey}/usageDetails           | accountKey,<br>reportPeriod<br>Key | Returns a summary of statement usage detail.                                                                                                    |
| GET       | /statements/<br>{statementKey}/<br>serviceAgreements/<br>{serviceKey}/<br>transactionDetails | serviceDetail<br>Key               | Returns the statement transaction details for a particular service agreement. The serviceKey can be retrieved from a call to the /statements/{statementKey}/ accountSummary resource.                  |
| GET       | /statements/<br>{statementKey}/contentRefs                                                   | None                               | Returns a list of content IDs for the statement.                                                                                                    |
| POST      | /statements/<br>{statementKey}/contentRefs                                                   | None                               | Adds a PDF reference to the statement, in which the contentRef is the ID for the PDF on the content management server. This resource can also add for DAISY and BRAILLE, content ID is in the payload. |

# Web Service API Resources for Analytics Based on the Billing Account

You use the analytics resources described in Table 5 to manage analytics that are based on the billing account.

Table 5. API Resources for Analytics That Are Based on the Billing Account

|           |                                                                | API Input                                                    |                                                                                                    |
|-----------|----------------------------------------------------------------|--------------------------------------------------------------|----------------------------------------------------------------------------------------------------|
| Operation | Resource URI                                                   | Parameters                                                   | Description                                                                                                    |
| GET       | /analytics/accounts                                            | period                                                       | Returns the overview summary of the account that the current user can access for a particular period. If no period ID is passed, then the data for the latest period that has data loaded is returned. The period must be the period name returned from a call to the / periods service. |
| GET       | /analytics/accounts/<br>{accountId}/summary                    | parameter(chartId),<br>reportPeriodStart,<br>reportPeriodEnd | Returns the account summary. The account_id can be retrieved from the response of the /analytics/accounts service.                                                                                                    |
| POST      | /analytics/accounts/<br>{accountId}/summary/<br>batchrpts      | parameter(chartId),<br>reportPeriodStart,<br>reportPeriodEnd | Creates a batch report schedule request for the Account Billing Overview report.                                                                                                    |
| GET       | /analytics/accounts/<br>{accountId}/<br>amountDue              | Amount<br>Due(AmountDue)                                     | Returns the current amount due for an account, which can be different from the statement due. The accountId can be retrieved from the response of the /analytics/accounts service.                                                                                                    |
| GET       | /analytics/accounts/<br>{accountId}/<br>billingTrend           | reportPeriodStart,<br>reportPeriodEnd                        | Returns the account billing trend for the period specified. The value of accountId can be retrieved from the response of the /analytics/accounts service.                                                                                                    |
| POST      | /analytics/accounts/<br>{accountId}/<br>billingTrend/batchrpts | reportPeriodStart,<br>reportPeriodEnd                        | Creates a batch report schedule request for the Account Billing Trend report.                                                                                                    |
| GET       | /analytics/accounts/<br>{accountId}/<br>unbilledSummary        | None                                                         | Returns an unbilled usage summary for an account.                                                                                                    |

Table 5. API Resources for Analytics That Are Based on the Billing Account

| Operation | Resource URI                                                                             | API Input<br>Parameters                              | Description                                                                                                    |
|-----------|------------------------------------------------------------------------------------------|------------------------------------------------------|----------------------------------------------------------------------------------------------------|
| GET       | /analytics/accounts/<br>{accountId}/<br>unbilledSummaryByServ<br>ice                     | None                                                 | Returns an unbilled usage summary for an account by service                                                                                                    |
| GET       | /analytics/accounts/ {accountId}/ serviceAgreements/ {serviceNumber}/ unbilledByPlan     | None                                                 | Returns the unbilled usage plan for a service.                                                                                                    |
| GET       | /analytics/accounts/ {accountId}/ serviceAgreements/ {serviceNumber}/ unbilledDetails    | parameter(TariffKey),<br>parameter(Usage<br>TypeKey) | Returns the unbilled usage transaction details for a tariff.                                                                                                    |
| GET       | /analytics/accounts/<br>{accountId}/<br>serviceAgreements                                | period                                               | Returns a list of service agreements for a particular account. If no period is passed, the data for the latest period that has billing data loaded is returned. |
| GET       | /analytics/accounts/<br>{accountId}/<br>serviceAgreements/<br>overview                   | period                                               | Returns the Service Billing<br>Overview for all service<br>agreements within the account.                                                                       |
| POST      | /analytics/accounts/<br>{accountId}/<br>serviceAgreements/<br>overview/batchrpts         | period                                               | Creates a batch report schedule request for the Service Billing Overview for all service agreements in the account report.                                      |
| GET       | /analytics/accounts/ {accountId}/ serviceAgreements/ {serviceNumber}/ overview           | reportPeriodStart,<br>reportPeriodEnd                | Returns a Service Overview for a given service number.                                                                                                    |
| POST      | /analytics/accounts/ {accountId}/ serviceAgreements/ {serviceNumber}/ overview/batchrpts | reportPeriodStart,<br>reportPeriodEnd                | Creates a batch report schedule request for the Service Overview for a given service number.                                                                    |

Table 5. API Resources for Analytics That Are Based on the Billing Account

| Operation | Resource URI                                                                                         | API Input<br>Parameters                                             | Description                                                                                                    |
|-----------|----------------------------------------------------------------------------------------------------|---------------------------------------------------------------------|----------------------------------------------------------------------------------------------------|
| GET       | /analytics/accounts/ {accountId}/ serviceAgreements/ {serviceNumber}/ details                        | reportPeriodStart,<br>reportPeriodEnd,<br>parameter<br>(usageType)  | Returns service details.                                                                                                    |
| POST      | /analytics/accounts/ {accountId}/ serviceAgreements/ {serviceNumber}/ details/batchrpts              | reportPeriodStart,<br>reportPeriodEnd,<br>parameter<br>(usageType)  | Creates a batch report schedule request for the Service Details report.                                                                                                    |
| GET       | /analytics/accounts/<br>{accountId}/<br>serviceAgreements/<br>{serviceNumber}/<br>transactionDetails | serviceDetailKey                                                    | Returns the transaction details for a service agreement. The value of {service_number} is available from the call to the /analytics/accounts/ {accountId}/ serviceAgreements service. |
| GET       | /analytics/accounts/<br>{accountId}/<br>serviceAgreements/<br>{serviceNumber}/<br>usageTrend         | reportPeriodStart,<br>reportPeriodEnd                               | Returns the usage trend for a service agreement. The value of {service_number} is available from the call to the /analytics/accounts/{accountId}/serviceAgreements service.           |
| GET       | /analytics/accounts/<br>{accountId}/<br>highestSpendingService<br>s                                  | reportPeriodStart,<br>reportPeriodEnd,<br>parameter<br>(numResults) | Returns the highest spending services for an account.                                                                                                    |
| POST      | /analytics/accounts/<br>{accountId}/<br>highestSpendingService<br>s/batchrpts                        | reportPeriodStart,<br>reportPeriodEnd,<br>parameter<br>(numResults) | Creates a batch report schedule request for the Highest Spending Services report.                                                                                                    |
| GET       | /analytics/accounts/<br>{accountId}/<br>mostExpensiveCalls                                           | reportPeriodStart,<br>reportPeriodEnd,<br>parameter<br>(numResults) | Returns the most expensive calls for an account.                                                                                                    |
| POST      | /analytics/accounts/<br>{accountId}/<br>mostExpensiveCalls/<br>batchrpts                             | reportPeriodStart,<br>reportPeriodEnd,<br>parameter<br>(numResults) | Creates a batch report schedule request for the Most Expensive Calls report.                                                                                                    |

Table 5. API Resources for Analytics That Are Based on the Billing Account

| Operation | Resource URI                                                                           | API Input<br>Parameters                                             | Description                                                                                 |
|-----------|----------------------------------------------------------------------------------------|---------------------------------------------------------------------|---------------------------------------------------------------------------------------------|
| GET       | /analytics/accounts/<br>{accountId}/<br>longestCalls                                   | reportPeriodStart,<br>reportPeriodEnd,<br>parameter<br>(numResults) | Returns the longest calls for an account.                                                   |
| POST      | /analytics/accounts/<br>{accountId}/<br>longestCalls/batchrpts                         | reportPeriodStart,<br>reportPeriodEnd,<br>parameter<br>(numResults) | Creates a batch report schedule request for the Longest Calls report.                       |
| GET       | /analytics/accounts/<br>{accountId}/<br>mostFrequentlyCalledNu<br>mber                 | reportPeriodStart,<br>reportPeriodEnd,<br>parameter<br>(numResults) | Returns the most frequently called numbers for an account.                                  |
| POST      | /analytics/accounts/<br>{accountId}/<br>mostFrequentlyCalledNu<br>mbers/batchrpts      | reportPeriodStart,<br>reportPeriodEnd,<br>parameter<br>(numResults) | Creates a batch report schedule request for the Most Frequently Called Numbers report.      |
| GET       | /analytics/accounts/<br>{accountId}/<br>mostFrequentlyCalledDe<br>stinations           | reportPeriodStart,<br>reportPeriodEnd,<br>parameter<br>(numResults) | Returns the most frequently called destinations for an account.                             |
| POST      | /analytics/accounts/<br>{accountId}/<br>mostFrequentlyCalledDe<br>stinations/batchrpts | reportPeriodStart,<br>reportPeriodEnd,<br>parameter<br>(numResults) | Creates a batch report schedule request for the Most Frequently Called Destinations report. |
| GET       | /analytics/accounts/<br>{accountId}/<br>mostFrequentlyCalledCo<br>untries              | reportPeriodStart,<br>reportPeriodEnd,<br>parameter<br>(numResults) | Returns the most frequently called countries for an account.                                |
| POST      | /analytics/accounts/<br>{accountId}/<br>mostFrequentlyCalledCo<br>untries/batchrpts    | reportPeriodStart,<br>reportPeriodEnd,<br>parameter<br>(numResults) | Creates a batch report schedule request for Most Frequently Called Countries report.        |

# Web Service API Resources for Batch Analytics

You can use the batch report (batchrpts) resource to manage batch analytic reporting for Oracle Billing Insight as described in Table 6.

Table 6. API Resources for Batch Analytics

| Table 6. API Resources for Batch Analytics |                                      |                                                                                                    |                                                                     |
|--------------------------------------------|--------------------------------------|----------------------------------------------------------------------------------------------------|---------------------------------------------------------------------|
| Operation                                  | Resource URI                         | API Input<br>Parameters                                                                                                    | Description                                                         |
| GET                                        | /batchrpts                           | status: {completed,<br>pending, failed};<br>hierarchyType:<br>{"BILLING",<br>"BUSINESS", or<br>custom}<br>If hierarchyType is<br>null, it returns<br>batchRpt for both<br>types. The<br>hierarchyType<br>parameter applies<br>only to B2B users; it<br>is ignored for B2C<br>users. | Returns a list of batch reports that the user can access.           |
| GET                                        | /batchrpts/scheduled                 | None                                                                                                    | Returns a list of scheduled batch reports that the user can access. |
| GET                                        | /batchrpts/scheduled/<br>{batrptId}  | None                                                                                                    | Returns a recurring batch report request that is scheduled.         |
| DELETE                                     | /batchrpts/scheduled/<br>{batrptId}  | None                                                                                                    | Deletes a recurring batch report request that is scheduled.         |
| GET                                        | /batchrpts/{batrptId}                | None                                                                                                    | Returns a batch report request.                                     |
| DELETE                                     | /batchrpts/{batrptld}                | None                                                                                                    | Deletes a batch report.                                             |
| GET                                        | /batchrpts/{batchrptId}/ content     | None                                                                                                    | Returns batch report result content with pagination on.             |
| GET                                        | /batchrpts/{batchrptId}/<br>download | downloadFormat:<br>{xml, csv, pdf}                                                                                                    | Downloads a batch report in the specified format.                   |

# Web Service API Resources for Analytics Based on the Billing Hierarchy (Business Edition Only)

You can use the analytics and dashboard resources to manage statement information for Oracle Billing Insight as described in Table 7.

The number of returned entries is based on the calling user's access within the company's billing hierarchy.

Table 7. API Resources for Analytics That Are Based on the Billing Hierarchy (Business Edition Only)

| - 011     | -57                                                  |                                                                     |                                                                                                    |
|-----------|------------------------------------------------------|---------------------------------------------------------------------|----------------------------------------------------------------------------------------------------|
| Operation | Resource URI                                         | API Input<br>Parameters                                             | Description                                                                                                    |
| GET       | /dashboard/<br>accountBillingOverview                | reportPeriodStart,<br>reportPeriodEnd                               | Returns the account billing overview for all accounts that a user can access from her position in the company's billing hierarchy.          |
| GET       | /dashboard/<br>accountBillingTrend                   | reportPeriodStart,<br>reportPeriodEnd                               | Returns the account billing overview for all accounts that a user can access from her position in the company's billing hierarchy.          |
| GET       | /dashboard/serviceTrend                              | reportPeriodStart,<br>reportPeriodEnd                               | Returns the service agreement trend for all service agreements that a user can access from her position in the company's billing hierarchy. |
| GET       | /analytics/<br>highestSpendingServices               | reportPeriodStart,<br>reportPeriodEnd,<br>parameter(num<br>Results) | Returns the highest-spending services of all services that a user can access from her position in the company's billing hierarchy.          |
| POST      | /analytics/<br>highestSpending<br>Services/batchrpts | reportPeriodStart,<br>reportPeriodEnd,<br>parameter<br>(numResults) | Creates a batch report schedule request for the Highest Spending Services report.                                                           |
| GET       | /analytics/<br>mostExpensiveCalls                    | reportPeriodStart,<br>reportPeriodEnd,<br>parameter<br>(numResults) | Returns the most expensive calls of all service agreements that a user can access from her position in the company's billing hierarchy.     |
| POST      | /analytics/<br>mostExpensiveCalls/<br>batchrpts      | reportPeriodStart,<br>reportPeriodEnd,<br>parameter<br>(numResults) | Creates a batch report schedule request for the Most Expensive Calls report.                                                                |

Table 7. API Resources for Analytics That Are Based on the Billing Hierarchy (Business Edition Only)

| Operation | Resource URI                                                    | API Input<br>Parameters                                             | Description                                                                                                    |
|-----------|-----------------------------------------------------------------|---------------------------------------------------------------------|----------------------------------------------------------------------------------------------------|
| GET       | /analytics/longestCalls                                         | reportPeriodStart,<br>reportPeriodEnd,<br>parameter<br>(numResults) | Returns the longest calls of all service agreements that a user can access from her position in the company's billing hierarchy.                       |
| POST      | /analytics/longestCalls/<br>batchrpts                           | reportPeriodStart,<br>reportPeriodEnd,<br>parameter<br>(numResults) | Creates a batch report schedule request for the Longest Calls report.                                                                                  |
| GET       | /analytics/<br>mostFrequentlyCalled<br>Numbers                  | reportPeriodStart,<br>reportPeriodEnd,<br>parameter<br>(numResults) | Returns the most frequently called numbers of all service agreements that a user can access from her position in the company's billing hierarchy.      |
| POST      | /analytics/<br>mostFrequentlyCalled<br>Numbers/batchrpts        | reportPeriodStart,<br>reportPeriodEnd,<br>parameter<br>(numResults) | Creates a batch report schedule request for the Most Frequently Called Numbers report.                                                                 |
| GET       | /analytics/<br>mostFrequentlyCalled<br>Destinations             | reportPeriodStart,<br>reportPeriodEnd,<br>parameter<br>(numResults) | Returns the most frequently called destinations of all service agreements that a user can access from her position in the company's billing hierarchy. |
| POST      | /analytics/<br>mostFrequentlyCalled<br>Destinations/batchrpts   | reportPeriodStart,<br>reportPeriodEnd,<br>parameter<br>(numResults) | Creates a batch report schedule request for the Most Frequently Called Destinations report.                                                            |
| GET       | /analytics/<br>mostFrequentlyCalled<br>Countries                | reportPeriodStart,<br>reportPeriodEnd,<br>parameter<br>(numResults) | Returns the most frequently called destinations of all service agreements that a user can access from her position in the company's billing hierarchy. |
| POST      | /analytics/most_<br>mostFrequentlyCalled<br>Countries/batchrpts | reportPeriodStart,<br>reportPeriodEnd,<br>parameter<br>(numResults) | Creates a batch report schedule request for Most Frequently Called Countries report.                                                                   |

# Web Service API Resources for Analytics Based on the Business Hierarchy (Business Edition Only)

You use the analytics resource to manage analytics that are based on the business hierarchy as described in Table 8. The number of entries returned is based on the calling user's access to the company's specific business hierarchy.

Table 8. API Resources for Analytics That Are Based on the Business Hierarchy (Business Edition Only)

| 3,        |                                                      |                                                                                                    |                                                                                                    |
|-----------|------------------------------------------------------|----------------------------------------------------------------------------------------------------|----------------------------------------------------------------------------------------------------|
| Operation | Resource URI                                         | API Input<br>Parameters                                                                                 | Description                                                                                                    |
| GET       | /analytics/<br>highestSpendingServices               | reportPeriodStart,<br>reportPeriodEnd,<br>parameter<br>(numResults),<br>hierarchyId,<br>hierarchyNodeId | Returns the highest-spending service of all service agreements under a particular business hierarchy position. |
| POST      | /analytics/<br>highestSpendingServices/<br>batchrpts | reportPeriodStart,<br>reportPeriodEnd,<br>parameter<br>(numResults),<br>hierarchyId,<br>hierarchyNodeId | Creates a batch report schedule request for the Highest Spending Services report.                              |
| GET       | /analytics/<br>mostExpensiveCalls                    | reportPeriodStart,<br>reportPeriodEnd,<br>parameter<br>(numResults),<br>hierarchyId,<br>hierarchyNodeId | Returns the most expensive calls of all service agreements under a particular business hierarchy position.     |
| POST      | /analytics/<br>mostExpensiveCalls/<br>batchrpts      | reportPeriodStart,<br>reportPeriodEnd,<br>parameter<br>(numResults)                                     | Creates a batch report schedule request for the Most Expensive Calls report.                                   |
| GET       | /analytics/longestCalls                              | reportPeriodStart,<br>reportPeriodEnd,<br>parameter<br>(numResults),<br>hierarchyId,<br>hierarchyNodeId | Returns the longest calls of all services agreements under a particular business hierarchy position.           |

Table 8. API Resources for Analytics That Are Based on the Business Hierarchy (Business Edition Only)

| Operation | Resource URI                                                  | API Input<br>Parameters                                                                                 | Description                                                                                                    |
|-----------|---------------------------------------------------------------|----------------------------------------------------------------------------------------------------|----------------------------------------------------------------------------------------------------|
| POST      | /analytics/longestCalls/<br>batchrpts                         | reportPeriodStart,<br>reportPeriodEnd,<br>parameter<br>(numResults),<br>hierarchyId,<br>hierarchyNodeId | Creates a batch report schedule request for the Longest Calls report.                                                                                  |
| GET       | /analytics/<br>mostFrequentlyCalledNum<br>bers                | reportPeriodStart,<br>reportPeriodEnd,<br>parameter<br>(numResults),<br>hierarchyId,<br>hierarchyNodeId | Returns the most frequently called numbers of all services agreements under a particular business hierarchy position.                                  |
| POST      | /analytics/<br>mostFrequentlyCalledNum<br>bers/batchrpts      | reportPeriodStart,<br>reportPeriodEnd,<br>parameter<br>(numResults),<br>hierarchyId,<br>hierarchyNodeId | Creates a batch report schedule request for the Most Frequently Called Numbers report.                                                                 |
| GET       | /analytics/<br>mostFrequentlyCalledDesti<br>nations           | reportPeriodStart,<br>reportPeriodEnd,<br>parameter<br>(numResults),<br>hierarchyId,<br>hierarchyNodeId | Returns the most frequently called destinations of all service agreements that a user can access from her position in the company's billing hierarchy. |
| POST      | /analytics/<br>mostFrequentlyCalledDesti<br>nations/batchrpts | reportPeriodStart,<br>reportPeriodEnd,<br>parameter<br>(numResults),<br>hierarchyId,<br>hierarchyNodeId | Creates a batch report schedule request for the Most Frequently Called Destinations report.                                                            |
| GET       | /analytics/<br>mostFrequentlyCalledCoun<br>tries              | reportPeriodStart,<br>reportPeriodEnd,<br>parameter<br>(numResults),<br>hierarchyId,<br>hierarchyNodeId | Returns the most frequently called countries of all service agreements that a user can access from her position in the company's billing hierarchy.    |

Table 8. API Resources for Analytics That Are Based on the Business Hierarchy (Business Edition Only)

| Operation | Resource URI                                               | API Input<br>Parameters                                                                                 | Description                                                                                         |
|-----------|------------------------------------------------------------|----------------------------------------------------------------------------------------------------|----------------------------------------------------------------------------------------------------|
| POST      | /analytics/<br>mostFrequentlyCalledCoun<br>tries/batchrpts | reportPeriodStart,<br>reportPeriodEnd,<br>parameter<br>(numResults),<br>hierarchyId,<br>hierarchyNodeId | Creates a batch report schedule request for Most Frequently Called Countries report.                |
| GET       | /analytics/<br>groupSpendingTrend                          | reportPeriodStart,<br>reportPeriodEnd,<br>hierarchyId,<br>hierarchyNodeId                               | Returns the group-spending trend for all groups under a particular business hierarchy position.     |
| POST      | /analytics/<br>groupSpendingTrend/<br>batchrpts            | reportPeriodStart,<br>reportPeriodEnd,<br>hierarchyId,<br>hierarchyNodeId                               | Creates a batch report schedule request for the Group Spending Trend report.                        |
| GET       | /analytics/<br>serviceSpendingTrend                        | reportPeriodStart,<br>reportPeriodEnd,<br>hierarchyId,<br>hierarchyNodeId                               | Returns the service-spending trend for all services under a particular business hierarchy position. |
| POST      | /analytics/<br>serviceSpendingTrend/<br>batchrpts          | reportPeriodStart,<br>reportPeriodEnd,<br>hierarchyId,<br>hierarchyNodeId                               | Creates a batch report schedule request for Service Spending Trend report.                          |

# Web Service API Resources for Billing Accounts

You use the accounts resource for billing account resources as described in Table 9.

Table 9. API Resources for Billing Accounts

| Operation | Resource URI                                 | API Input<br>Parameters        | Description                                                                                                    |
|-----------|----------------------------------------------|--------------------------------|----------------------------------------------------------------------------------------------------|
| GET       | /accounts                                    | None                           | Returns all accounts for the current period. This information is retrieved from the billing hierarchy for a B2B user, or from a user account link table for a B2C user.         |
| POST      | /accounts                                    | billerId,<br>type{b2b,<br>b2c} | Creates an account. For B2B, it also adds the account to the company's latest period of the billing hierarchy. The billing file load can override any attribute values entered. |
| GET       | /accounts/{accountId}                        | billerId                       | Returns an account.                                                                                                    |
| PUT       | /accounts/{accountId}                        | billerId                       | Updates an account.                                                                                                    |
| PUT       | /accounts/{accountId}                        | billerId,<br>endDate=<br>now   | Cancels an account.                                                                                                    |
| DELETE    | /accounts/{accountId}                        | None                           | Deletes an account.                                                                                                    |
| GET       | /accounts/{accountId}/ balance               | None                           | Returns the current account balance. The balance can differ from the most recent statement.                                                                                     |
| PUT       | /accounts/{accountId}/ balance               | None                           | Updates the current balance of the account. The current balance can differ from the most recent statement.                                                                      |
| POST      | /accounts/{accountId}/ contacts              | None                           | Creates a contact for the account.                                                                                                    |
| GET       | /accounts/{accountId}/ contacts              | None                           | Returns all contacts for the account.                                                                                                    |
| PUT       | /accounts/{accountId}/ contacts/{contactKey} | None                           | Updates the contact for the account. <see payload="">&gt;</see>                                                                                                    |
| DELETE    | /accounts/{accountId}/ contacts/{contactKey} | None                           | Deletes the contact from the account.                                                                                                    |

## Web Service API Resources for Billing Periods

You use the periods resource described in Table 10 to manage billing period-related information in Oracle Billing Insight.

Table 10. API Resources for Billing Periods

| Operation | Resource URI        | API Input<br>Parameters | Description                                                             |
|-----------|---------------------|-------------------------|-------------------------------------------------------------------------|
| GET       | /periods            | numResults              | Returns a list of the available billing periods.                        |
| GET       | /periods/{periodId} | None                    | Returns the single period object.                                       |
| GET       | /periods/current    | None                    | Returns the current period for the system date.                         |
| GET       | /periods/latest     | None                    | Returns the latest period for which a user has the billing data loaded. |

# Web Service API Resources for Companies

You use the companies resource described in Table 11 to manage company information in Oracle Billing Insight.

Table 11. API Resources for Companies

| Operation | Resource URI           | API Input<br>Parameters        | Description                                                                                                    |
|-----------|------------------------|--------------------------------|----------------------------------------------------------------------------------------------------|
| GET       | /companies             | None                           | Returns all companies.                                                                                                    |
| POST      | /companies             | None                           | Creates a company, creates a billing hierarchy for the company, and publishes the billing hierarchy to the current period. The load contains User id and email (enrollment). |
| GET       | /companies/{companyId} | None                           | Returns a company's information.                                                                                                    |
| PUT       | /companies/{companyId} | Can add additional attributes. | Updates a company's information.                                                                                                    |
| DELETE    | /companies/{companyId} | None                           | Deletes a company's information.                                                                                                    |

### **Web Service API Resources for Disputes**

You use the disputes resource described in Table 12 to manage disputes in Oracle Billing Insight.

Table 12. API Resources for Disputes

| Operation | Resource URI                       | API Input<br>Parameters                                        | Description                                                                                                    |
|-----------|------------------------------------|----------------------------------------------------------------|----------------------------------------------------------------------------------------------------|
| GET       | /disputes                          | <pre>itemType: {account, statement, transaction}, itemId</pre> | Returns a list of disputes by item type and ID. The response includes the internal Oracle Billing Insight ID and external reference number.                                                            |
| POST      | /disputes                          | itemType:<br>{account,<br>statement,<br>transaction}           | Creates a dispute on a given item. The payload includes item id.                                                                                                    |
| GET       | /disputes/{disputeId}              | None                                                           | Returns detailed information for a dispute.                                                                                                    |
| PUT       | /disputes/{disputeId}              | None                                                           | Updates information for a dispute, including status. The payload includes the internal id, external system reference number, and other related information. The DisputeId is the internal database ID. |
| GET       | /disputes/{disputeId}/ comments    | None                                                           | Returns dispute comments.                                                                                                    |
| POST      | /disputes/{disputeId}/<br>comments | None                                                           | Creates a dispute comment.                                                                                                    |

# Web Service API Resources for Hierarchies

You use the hierarchies resource described in Table 13 to manage hierarchy information in Oracle Billing Insight.

Table 13. API Resources for Hierarchies

| Operation | Resource URI               | API Input<br>Parameters                     | Description                                                                                                    |
|-----------|----------------------------|---------------------------------------------|----------------------------------------------------------------------------------------------------|
| GET       | /hierarchies               | hierarchyType:<br>{BILLING, or<br>BUSINESS} | Returns a list of all hierarchies that the current user can access, including IDs and names.                                                                                     |
| POST      | /hierarchies               | None                                        | Creates a new hierarchy with the type specified in the payload; hierarchyType: {BILLING, BUSINESS, or a custom value}.                                                           |
| POST      | /hierarchies               | None                                        | Copies a hierarchy, using the original hierarchy type. The payload includes an existing hierarchyld. The hierType element is ignored.                                            |
| POST      | /hierarchies               | None                                        | Imports a hierarchy from an XML payload, using the type defined in importXML. Uses the importXML, startPeriod, and endPeriod elements. The payload does not include hierarchyId. |
|           |                            |                                             | The importXML element must be in a single line. Do not include "\n". in JSON format, all double quotes (") must be preceded with a slash, as in \".                              |
|           |                            |                                             | In XML format, the importXML string must be placed inside ). The hierType element is ignored.                                                                                    |
| GET       | /hierarchies/{hierarchyld} | None                                        | Returns information about a particular hierarchy.                                                                                                    |
| PUT       | /hierarchies/{hierarchyld} | None                                        | Updates a hierarchy's information, including expire.                                                                                                    |
| DELETE    | /hierarchies/{hierarchyld} | None                                        | Deletes a hierarchy.                                                                                                    |

Table 13. API Resources for Hierarchies

| Operation | Resource URI                                                   | API Input<br>Parameters                                                                         | Description                                                                                                    |
|-----------|----------------------------------------------------------------|-------------------------------------------------------------------------------------------------|----------------------------------------------------------------------------------------------------|
| GET       | /hierarchies/<br>{hierarchyld}/<br>myRootNodes                 | period                                                                                          | Returns the list of root nodes of the hierarchy that the current user can access, for the latest period. You can optionally specify a different period. |
| GET       | /hierarchies/<br>{hierarchyId}/<br>linkTargetTypes             | None                                                                                            | Returns a list of valid link target types for a hierarchy.                                                                                              |
| GET       | /hierarchies/<br>{hierarchyId}}/nodes/<br>{nodeId}/children    | period                                                                                          | Returns a list of children nodes for a particular node with node index, for the latest period.                                                          |
| GET       | /hierarchies/<br>{hierarchyld}/nodes/<br>{nodeld}/linkTargets  | period;<br>linkTargetType:<br>{account,serviceA<br>greement, group,<br>company, custom<br>type} | Returns a list of link target objects under a particular node within the hierarchy, for the latest period.                                              |
| POST      | /hierarchies/<br>{hierarchyld}/nodes/<br>{nodeld}/linkTargets  | nodeName;<br>linkTargetType;<br>linkTargetURI;<br>linkTargetExternal<br>Key                     | Adds a linkTarget object to a node as a child node.                                                                                                    |
| GET       | /hierarchies/<br>{hierarchyId}/linkTargets/<br>{linkTargetURI} | period                                                                                          | Returns the node that represent a particular linktarget URI, for the latest period.                                                                     |
| DELETE    | /hierarchies/<br>{hierarchyId}/linkTargets/<br>{linkTargetURI} | period                                                                                          | Removes a particular linkTarget from the hierarchy, for the latest period.                                                                              |
| DELETE    | /hierarchies/<br>{hierarchyld}/nodes/<br>{nodeld}              | period                                                                                          | Deletes the node and its child node from a heirarchy, for the latest period.                                                                            |
| GET       | /hierarchies/<br>{hierarchyld}/nodes/<br>{nodeld}/users        | status: { "assigned<br>", "unassigned",<br>"authorized",<br>"unauthorized"}                     | Returns a list of users assigned to this node. If no status is specified, the default is assigned.                                                      |
| POST      | /hierarchies/<br>{hierarchyld}/nodes/<br>{nodeld}/users        | None                                                                                            | Assigns a user to a node with userid in the payload.                                                                                                    |

Table 13. API Resources for Hierarchies

| Operation | Resource URI                                                     | API Input<br>Parameters   | Description                                          |
|-----------|------------------------------------------------------------------|---------------------------|------------------------------------------------------|
| DELETE    | /hierarchies/<br>{hierarchyld}/nodes/<br>{nodeld}/users/{userld} | None                      | Removes an assigned user from the node.              |
| GET       | /hierarchies/<br>{hierarchyld}/periods                           | None                      | Returns a list of available periods for a hierarchy. |
| POST      | /hierarchies/<br>{hierarchyld}/periods                           | startPeriod,<br>endPeriod | Publishes a hierarchy for specific periods.          |

# Web Service API Resources for Notifications

You use the notifications resources described in Table 14 to manage notifications in Oracle Billing Insight.

Table 14. API Resources for Notifications

| Operation | Resource URI   | API Input<br>Parameters | Description                                                                                      |
|-----------|----------------|-------------------------|--------------------------------------------------------------------------------------------------|
| GET       | /notifications | None                    | Returns a list of notifications that a user can choose to receive.                               |
| PUT       | /notifications | None                    | Updates the notification preferences with the list of selected notifications in the payLoad XML. |

# Web Service API Resources for Service Agreements

You use the serviceagreements resources described in Table 15 to manage service agreements in Oracle Billing Insight.

Table 15. API Resources for Service Agreements

| Operation | Resource URI                                | API Input<br>Parameters | Description                                                                                                    |
|-----------|---------------------------------------------|-------------------------|----------------------------------------------------------------------------------------------------|
| GET       | /serviceAgreements                          | accountId               | Returns all service agreements for the current period.                                                                                            |
| POST      | /serviceAgreements                          | None                    | Creates a service agreement and adds it to the billing hierarchy.  The payload contains serviceAgreementId or (billerId, accountNumber saNumber). |
| GET       | /serviceAgreements/<br>{serviceAgreementId} | None                    | Returns information for a service agreement.                                                                                                    |
| PUT       | /serviceAgreements/<br>{serviceAgreementId} | None                    | Updates information for a service agreement.                                                                                                    |
| PUT       | /serviceAgreements/<br>{serviceAgreementId} | None                    | Cancels a service agreement.  The payload must contain endDate=now to cancel a service agreement.                                                 |

### Web Service API Resources for Users

You use the users resources described in Table 16 to manage user information in Oracle Billing Insight.

Table 16. API Resources for Users

| Operation | Resource URI    | API Input<br>Parameters | Description                                                     |
|-----------|-----------------|-------------------------|-----------------------------------------------------------------|
| GET       | /users          | None                    | Returns a list of users that the authenticated user can access. |
| POST      | /users          | None                    | Creates a user for synchronization only.                        |
| GET       | /users/{userId} | None                    | Returns a user.                                                 |
| PUT       | /users/{userId} | None                    | Updates a user's information.                                   |
| DELETE    | /users/{userId} | None                    | Deletes a user (soft delete).                                   |

# Web Service API Resources for Payments

You use the payment resources described in Table 17 to manage payment information in Oracle Billing Insight.

Table 17. API Resources for Payments

| Operation | Resource URI                              | API Input<br>Parameters                                                                                                    | Description                                                                                                    |
|-----------|-------------------------------------------|----------------------------------------------------------------------------------------------------|----------------------------------------------------------------------------------------------------|
| GET       | /payment/transactions                     | billingAccountid: {},<br>status: {2000, 2002,<br>2004, 2005}. Status<br>values are from<br>column ID of<br>EDX_PMT_PAYMENT<br>_STATUS_DEF<br>table),<br>Optional: startDate<br>and endDate. If the<br>start date is empty,<br>the default is 30 days<br>prior to today's date. | Returns all payment transactions made for a given billing account, if provided. If billingAccountid is not provided, all payments viewable by the current user are returned. |
| POST      | /payment/transactions                     | None.                                                                                                    | Makes a payment for a given amount on the account using the existing specified payment account.  The billing account ID, payment                                             |
|           |                                           |                                                                                                    | account ID, and amount are in the payload and must be I18n compatible.                                                                                                    |
|           |                                           |                                                                                                    | If payment account is null, the default payment account is used.                                                                                                    |
| GET       | /payment/<br>transactions/<br>{paymentId} | None                                                                                                    | Returns information about a particular payment. For credit card payments, only the last 4 digits of the card number are returned.                                            |
| GET       | /payment/<br>transactions/external        | None                                                                                                    | Returns all external payment transactions made in an external system for a given billing account.                                                                            |
| POST      | /payment/<br>transactions/external        | None                                                                                                    | Posts a payment transaction for a particular billing account, made externally, to Oracle Billing Insight.                                                                    |

Table 17. API Resources for Payments

|           |                                                   | API Input            |                                                                                                    |
|-----------|---------------------------------------------------|----------------------|----------------------------------------------------------------------------------------------------|
| Operation | Resource URI                                      | Parameters           | Description                                                                                                    |
| GET       | /payment/<br>transactions/external/<br>{trans_id} | None                 | Returns a payment transaction made in an external system.                                                                                                    |
| PUT       | /payment/<br>transactions/external/<br>{trans_id} | None                 | Updates a payment transaction made in an external system.                                                                                                    |
| GET       | /payment/<br>recurringPmts                        | billingAccountid: {} | Returns a list of recurring payments created for a given billing account, if provided. If billingAccountid is not provided, all recurring payments created by the authenticated user are returned. |
| POST      | /payment/<br>recurringPmts                        | None                 | Create a recurring payment for a particular account. The billing account is included in the payload.                                                                                               |
| GET       | /payment/<br>recurringPmts/<br>{recurringPmtId}   | None                 | Returns a given recurring payment.                                                                                                    |
| PUT       | /payment/<br>recurringPmts/<br>{recurringPmtId}   | None                 | Updates a given recurring payment.                                                                                                    |
| DELETE    | /payment/<br>recurringPmts/<br>{recurringPmtId}   | None                 | Deletes a given recurring payment.                                                                                                    |
| GET       | /payment/<br>pmtAccounts                          | None                 | Returns a list of payment accounts for the current authenticated user.                                                                                                    |
| POST      | /payment/                                         | None                 | Creates a payment account.                                                                                                    |
|           | pmtAccounts                                       |                      | The payload includes accountType {bank, creditcard, debitcard}.                                                                                                    |
| GET       | /payment/<br>pmtAccounts/<br>{pmtAccountId}       | None                 | Returns a payment account.                                                                                                    |
| PUT       | /payment/<br>pmtAccounts/<br>{pmtAccountId}       | None                 | Updates a payment account.                                                                                                    |
| DELETE    | /payment/<br>pmtAccounts/<br>{pmtAccountId}       | None                 | Deletes a payment account.                                                                                                    |

Table 17. API Resources for Payments

| Operation | Resource URI                                                              | API Input<br>Parameters | Description                                                |
|-----------|---------------------------------------------------------------------------|-------------------------|------------------------------------------------------------|
| PUT       | /payment/ pmtAccounts/ {pmtAccountId}/ billingAccounts                    | None                    | Updates shared billing accounts.                           |
| PUT       | /payment/ pmtAccounts/ defaultPmtAccount/ {billingAcctId}/ {pmtAccountId} | None                    | Updates the default payment account for a billing account. |
| GET       | /payment/ pmtAccounts/ billingAccount/ {billingAcctId}                    | None                    | Returns the payment accounts for a billing account.        |

# **Examples of Web Services**

This chapter contains examples of how to use Oracle Billing Insight Web services. It includes the following topics:

- Examples of the Authentication Web Service on page 39
- Examples of the Analytics Web Services on page 41
- Examples of the Accounts Web Service on page 56
- Examples of the Companies Web Service on page 64
- Examples of the Disputes Web Service on page 69
- Examples of the Hierarchy Web Service on page 75
- Examples of the Notifications Web Service on page 87
- Examples of the Service Agreements Web Service on page 93
- Examples of the Users Web Service on page 96
- Examples of the Payments Web Service on page 100

# **Examples of the Authentication Web Service**

This topic includes the following examples of how to use the authenticate Web service with Oracle Billing Insight:

- "Example of Authenticating a User" on page 39
- "Example of Impersonating a User" on page 40

### **Example of Authenticating a User**

This example shows you how to use the authenticate Web service to authenticate and return a valid token for a particular user. The token in the XML response must be passed as a parameter in subsequent REST services requests.

### Operation

Use the following operation to authenticate a user:

POST /authentication

### Sample URL

The following is a sample URL for this Web service example:

http://myhost.example.com:7017/rs/api/v2/authentication

### Sample XML Input

The following is an example of XML input:

### Sample JSON Input

The following is an example of JSON input:

```
{
"username": "csradmi n",
"password": "Password"
}
```

### **XML Response**

The following is an example of the XML response:

<token> gI 59AFXTaOp6XFgvMzPNOGMMNhYOhKKbcj GNOK8es6fYM5Po</token>

### **Example of Impersonating a User**

This example shows you how to use the impersonation Web service to return a valid impersonation token for a particular user. The token in the XML response must be passed as a parameter in subsequent REST services requests.

#### Operation

Use the following operation to impersonate a user:

POST /authentication/impersonation

### Sample URL

The following is a sample URL for this Web service example:

http://myhost.example.com:7017/rs/api/v2/authentication/impersonation?target\_user\_id=ftown&csr\_id=\$trust\_user\_name

#### Sample XML Input

The following is an example of XML input:

```
<credential >
    <username>$trust_user_name</username>
    <password>$trust_user_password</password>
</credential >
```

### Sample JSON Input

The following is an example of JSON input:

```
{
   "username": "$trust_user_name",
   "password": "$trust_user_password"
}
```

### **XML Response**

The following is an example of the XML response:

<token>fqKHXSNFh1NHbt9A5aWi CuPgFcorcvpD558Ws6RwOo8kgQe4</token>

## **Examples of the Analytics Web Services**

This topic includes the following examples of how to use the analytics and billingrs Web services to handle account information in Oracle Billing Insight:

- "Example of Getting a Summary of Accounts" on page 41
- "Example of Getting Service Agreement Details" on page 42
- "Example of Creating a Batch Report Schedule Request for an Account Billing Overview" on page 44
- "Example of Getting a Batch Report Request" on page 45
- "Example of Getting Batch Report Content With Pagination On" on page 46
- "Example of Downloading a Batch Report" on page 48
- "Example of Deleting a Batch Report Request" on page 49
- "Example of Getting a Summary of Unbilled Usage for an Account" on page 49
- "Example of Getting a Summary of Unbilled Usage for an Account by Service" on page 50
- "Example of Getting the Unbilled Usage Plan for a Service" on page 52
- "Example of Getting the Unbilled Usage Transaction Details for a Tariff" on page 54

### **Example of Getting a Summary of Accounts**

This example shows you how to use the analytics Web service to get a summary of the accounts that the authenticated user can access for a particular period.

### Operation

Use the following operation to get a summary of accounts:

GET /analytics/accounts

### Sample URL

The following is a sample URL for this Web service example:

http://myhost.example.com:7017/rs/api/v2/analytics/accounts

### **XML Response**

The following is an example of the XML response:

```
<accountLi st>
 <count>2</count>
  <account>
  <accountl d>BS1 | 7836380B2B1 < /accountl d>
    <br/><billerId>BS1</billerId>
    <accountNumber>7836380B2B1</accountNumber>
    I i nk>/anal yti cs/BS1%7C7836380B2B1
    summary?reportPeri odStart=93&reportPeri odEnd=93
  </account>
  <account>
    <accountl d>BS1 | 7836380DEM01</accountl d>
    <br/><billerId>BS1</billerId>
    <accountNumber>7836380DEM01</accountNumber>
    I i nk>/anal yti cs/BS1%7C7836380DEM01/
    summary?reportPeri odStart=93&reportPeri odEnd=93
  </account>
</accountLi st>
```

### **Example of Getting Service Agreement Details**

This example shows you how to use the analytics Web service to get service agreement details that an authenticated user can access for a particular period.

### **Operation**

Use the following operation to get service agreement details:

GET /analytics/accounts/{accountld}/serviceAgreements/{serviceNumber}/details

### Sample URL

The following is a sample URL for this Web service example:

http://myhost.example.com:7017/rs/api/v2/analytics/accounts/BS1|7836380DEMO1/serviceAgreements/878-443-DEM1/details?reportPeriodStart=93&reportPeriodEnd=93

### **XML Response**

```
<report>
  <servi ceLi st>
    <count>12</count>
    <total Pages>6</total Pages>
    <fi rstPage>/anal yti cs/BS1%7C7836380DEM01/servi ce_agreements/878-443-DEM1
    /details?reportPeriodEnd=93&reportPeriodStart=93&page=1</firstPage>
    <currentPage>/anal yti cs/BS1%7C7836380DEM01/servi ce_agreements/878-443-DEM1/
    details?reportPeriodEnd=93&reportPeriodStart=93&page=1</currentPage>
    <nextPage>/analytics/BS1%7C7836380DEM01/service_agreements/878-443-DEM1
    /details?reportPeriodEnd=93&reportPeriodStart=93&page=2</nextPage>
    <lastPage>/analytics/BS1%7C7836380DEM01/service agreements/878-443-DEM1
    /details?reportPeriodEnd=93&reportPeriodStart=93&page=6</lastPage>
    <header><Total >USD</Total ></header>
  <servi ce>
    <Call_date pattern="MM/dd/yyyy">08/15/2012</Call_date>
    <Call_time>13 : 12</Call_time>
    <service number>878-443-DEM1/service number>
    <service name>btwob ligan</service name>
    <Called_Number>650-359-8601</Called_Number>
    <category>Busi ness</category>
    <memo_i mg/><memo/>
    <di spute/>
    <DI SPUTE NUM/>
    <Dispute detail desc/>
    <Usage_Type>Voi ce</Usage_Type>
    <Call_Type>Roaming -Vodafone</Call_Type>
    <DESTINATION_NAME>Foster City, TN USA</DESTINATION_NAME>
    <Duration>32 Minutes</Duration>
    <Total >3. 00</Total >
    «I i nk»/anal yti cs/BS1%7C7836380DEM01/servi ce_agreements/878-443-DEM1
    /transacti on_details?servi ceDetailKey=263</link>
  </servi ce>
  <servi ce>
    <Call_date pattern="MM/dd/yyyy">08/14/2012</Call_date>
    <Call time>21 : 11</Call time>
    <servi ce number>878-443-DEM1/servi ce number>
    <servi ce_name>Busi nessUser</servi ce_name>
    <Called_Number/>
    <category>Busi ness</category>
    <memo_i mq/><memo/>
    <di spute/>
    <DI SPUTE_NUM/>
    <Di spute_detai I _desc/>
    <Usage_Type>Data</Usage_Type>
    <Call_Type>Data Transfers - Uploads</Call_Type>
    <DESTINATION_NAME>Los Angeles, CA USA/DESTINATION_NAME>
    <Duration>175 Kilobytes/Duration>
    <Total >1. 40</Total >
    nk>/analytics/BS1%7C7836380DEM01/service_agreements/878-443-DEM1
    transacti on_details?servi ceDetailKey=257</link>
```

```
</servi ce>
</servi ceLi st>
</report>
```

# **Example of Creating a Batch Report Schedule Request** for an Account Billing Overview

This example shows you how to use the analytics Web service to schedule a batch report request for an Account Billing Overview report.

### Operation

Use the following operation to get a batch report summary:

GET /anal yti cs/accounts/{account\_i d}/summary/batchrpts

### Sample URL

The following is a sample URL for this Web service example:

http://myhost.example.com:7017/rs/api/v2/analytics/accounts/BS1%7CAC-B2B-123361-01/summary/batchrpts

### Sample XML Input

The following is an example of XML input:

```
<batchRequestInfo>
   <reportName>AccountBillingOverview</reportName>
   <runType>SINGLE</runType>
   <csv>Y</csv>
   <xml >Y</xml >
   <pri vateFlag>N</pri vateFlag>
</batchRequestInfo>
```

### Sample JSON Input

The following is an example of JSON input:

```
{
    "reportName": "AccountBillingOverview",
    "runType": "SINGLE",
    "csv": "Y",
    "xml": "Y",
    "privateFlag": "N"
}
```

#### **XML Response**

Batch report is created successfully!

Visit < link > http://myhost.example.com: 7017/rs/api/v2/batchrpts/4 < /link >

### **Example of Getting a Batch Report Request**

This example shows you how to use the batchrpts Web service to get a batch report request.

### Operation

Use the following operation to get a batch report request:

GET /batchrpts/{batchrptId}

### Sample URL

The following is a sample URL for this Web service example:

http://myhost.example.com:7017/rs/api/v2/batchrpts/2

### **XML Response**

```
<batchRequestInfo>
  <batchl d>2</batchl d>
  <status>PENDI NG</status>
  <reportName>AccountBillingOv</reportName>
  <reportId>tel co_std_r1</reportId>
  <origReportName>Account Billing Overview</origReportName>
  <userl d>41</userl d>
  <userName>ftown</userName>
  <companyName>Cuelle Mobile Corporation</companyName>
  <hi erarchyl d>8000</hi erarchyl d>
  <hierarchyName>Billing Hierarchy</hierarchyName>
  <nodel d>80000</nodel d>
  <position>Cuelle Mobile Corporation</position>
  <pri vateFl ag>N</pri vateFl ag>
  <csv>Y</csv>
  < xmI > N < / xmI >
  <pdf>N</pdf>
  <createDate>08/23/2013</createDate>
  <batchParamMap>
    <key>form. reportPeri odEnd</key>
    <val ue>105</val ue>
  </entry>
  <entry>
    <key>form.accountKey</key>
    <val ue>145</val ue>
  </entry>
  <entry>
```

# **Example of Getting Batch Report Content With Pagination On**

This example shows you how to use the batchrpts Web service to get batch report result content with pagination on.

### Operation

Use the following operation to return batch report result content with pagination on:

GET /batchrpts/{batrpt\_id}/content

### Sample URL

The following is a sample URL for this Web service example:

http://myhost.example.com:7017/rs/api/v2/batchrpts/content/3

### **XML Response**

```
<service name>Marisa ODoole/service name>
  <Called_Number>999-888-9905</Called_Number>
  <category>Personal </category>
  <memo_i mg/>
  <memo/>
  <di spute/>
  <DI SPUTE_NUM/>
  <Di spute_detai I _desc/>
  <Usage_Type>Message</Usage_Type>
  <Call_Type>Text Message Sent</Call_Type>
  <DESTINATION_NAME>New York, NY USA</DESTINATION_NAME>
  <Duration>1 Messages/Duration>
  <Total > 0. 02</Total >
</servi ce>
<servi ce>
  <Call_date pattern="MM/dd/yyyy">09/21/2013</Call_date>
  <Call_time>18: 40</Call_time>
  <servi ce_number>999-888-9903</servi ce_number>
  <service name>Marisa ODoole/service name>
  <Called_Number>999-888-9901</Called_Number>
  <category>Personal </category>
  <memo_i mg/>
  <memo/>
  <di spute/>
  <DI SPUTE NUM/>
  <Di spute_detai I _desc/>
  <Usage_Type>Message</Usage_Type>
  <Call_Type>Text Message Received</Call_Type>
  <DESTINATION_NAME>Anytown, CA USA/DESTINATION_NAME>
  <Duration>1 Messages/Duration>
  <Total > 0. 02</Total >
</servi ce>
<servi ce>
  <Call_date pattern="MM/dd/yyyy">09/19/2013</Call_date>
  <Call_time>20: 11</Call_time>
  <servi ce number>999-888-9903</servi ce number>
  <servi ce_name>Mari sa ODool e</servi ce_name>
  <Called_Number>*9977</Called_Number>
  <category>Busi ness</category>
  <memo_i mg/>
  <memo/>
  <di spute/>
  <DI SPUTE_NUM/>
  <Di spute_detai I _desc/>
  <Usage_Type>Data</Usage_Type>
  <Call_Type>Data Downloaded</Call_Type>
  <DESTINATION_NAME>Los Angeles, CA USA/DESTINATION_NAME>
  <Duration>8 Kilobytes/Duration>
  <Total >2. 00</Total >
</servi ce>
<servi ce>
  <Call_date pattern="MM/dd/yyyy">09/17/2013</Call_date>
  <Call_time>19: 40</Call_time>
  <servi ce_number>999-888-9903</servi ce_number>
```

```
<servi ce_name>Mari sa ODool e</servi ce_name>
    <Called_Number>999-888-9902</Called_Number>
    <category>Personal </category>
    <memo_i mg/>
    <memo/>
    <di spute/>
    <DI SPUTE_NUM/>
    <Di spute_detai I _desc/>
    <Usage_Type>Message</Usage_Type>
    <Call_Type>Text Message Sent</Call_Type>
    <DESTINATION_NAME>New York, NY USA</DESTINATION_NAME>
    <Duration>1 Messages/Duration>
    <Total > 0. 02</Total >
  </servi ce>
  <servi ce>
    <Call_date pattern="MM/dd/yyyy">09/17/2013</Call_date>
    <Call_time>09: 19</Call_time>
    <servi ce_number>999-888-9903</servi ce_number>
    <servi ce_name>Mari sa ODool e</servi ce_name>
    <Called_Number>923-783-8934</Called_Number>
    <category>Busi ness</category>
    <memo_i mg/>
    <memo/>
    <di spute/>
    <DI SPUTE_NUM/>
    <Di spute_detai I _desc/>
    Usage_Type>Voi ce</Usage_Type>
    <Call_Type>Peak call incoming</Call_Type>
    <DESTINATION_NAME>Los Angeles, CA USA</DESTINATION_NAME>
    <Durati on>8 Mi nutes/Durati on>
    <Total >1. 60</Total >
  </servi ce>
    </servi ceLi st>
</report>
```

### **Example of Downloading a Batch Report**

This example shows how to use the batchrpts Web service to download a batch report in CSV file format.

### **Operation**

Use the following operation to get a batch report:

GET /batchrpts/downl oad/csv/{batrpt\_i d}

#### Sample URL

The following is a sample URL for this Web service example:

http://myhost.example.com:7017/rs/api/v2/batchrpts/3/download?downloadFormat=csv

### **Example of Deleting a Batch Report Request**

This example shows how to use the batchrpts Web service to delete a batch report request.

#### Operation

Use the following operation to delete a batch report request:

DELETE /batchrpts/{batchrptId}

### Sample URL

The following is a sample URL for this Web service example:

http://myhost.example.com:7017/rs/api/v2/batchrpts/3

### Response

Batch request deleted.

## **Example of Getting a Summary of Unbilled Usage for an Account**

This example shows you how to use the analytics Web service to get a summary of the unbilled usage for an account.

### Operation

Use the following operation to get a summary of unbilled usage for an account:

GET /analytics/accounts/{accountId}/unbilledSummary

#### Sample URL

The following is a sample URL for this Web service example:

http://myhost.example.com:7017/rs/api/v2/analytics/accounts/BS1%7CAC-B2B-123361-01/unbilledSummary

### **XML Response**

```
</usageType>
</usageTypeLi st>
<usageTypeLi st>
  <count>3</count>
  <header></header>
  <usageType>
     <LastStmtDate pattern="MM/dd/yyyy">10/21/2013</LastStmtDate>
     UsageCode>VOI CE</UsageCode>
     UsageName>Voi ce</usageName>
     <Uni tName>Mi nutes</Uni tName>
     <Usage>880. 00</Usage>
     <Al I owance>2, 500. 00</Al I owance>
     <DaysUsed>1</DaysUsed>
     <DaysInCycle>31</DaysInCycle>
     <al ertThreshol d>500. 0</al ertThreshol d>
  </usageType>
  <usaqeType>
     <LastStmtDate pattern="MM/dd/yyyy">10/21/2013</LastStmtDate>
     <use><UsageCode>MESSAGE</UsageCode>
     <UsageName>Message</UsageName>
     <Uni tName>Messages</Uni tName>
     <Usage>27.00</Usage>
     <Al I owance>2.00</Al I owance>
     <DaysUsed>1</DaysUsed>
     <DaysInCycle>31</DaysInCycle>
     <al ertThreshol d>0. 4</al ertThreshol d>
  </usageType>
  <usageType>
     <LastStmtDate pattern="MM/dd/yyyy">10/21/2013</LastStmtDate>
     <use><UsageCode>DATA</usageCode>
     UsageName>DataUsageName>
     <Uni tName>Ki I obytes</Uni tName>
     <Usage>225. 00</Usage>
     <Al I owance>0. 00</Al I owance>
     <DaysUsed>1</DaysUsed>
     <DaysInCycle>31</DaysInCycle>
     <al ertThreshol d>0. 0</al ertThreshol d>
  </usageType>
</usageTypeLi st>
</report>
```

# **Example of Getting a Summary of Unbilled Usage for an Account by Service**

This example shows you how to use the analytics Web service to get a summary of the unbilled usage for an account by service.

### **Operation**

Use the following operation to get a summary of unbilled usage data for an account by service:

GET /analytics/accounts/{accountId}/unbilledSummaryByService

#### Sample URL

The following is a sample URL for this Web service example:

http://myhost.example.com:7017/rs/api/v2/analytics/accounts/BS1%7CAC-B2B-123361-01/unbilledSummaryByService

### **XML Response**

```
<report>
  cproductLi st>
    <count>1</count>
    <header></header>
    duct><Pre><Pre>duct_Name>Busi ness Circle 2500duct_Name>
  </productLi st>
  <servi ceLi st>
    <count>3</count>
    <header><Voi ce>Mi nutes</Voi ce><Message>Message></Message><Data>Ki I obytes<
    /Data>
    </header>
  <servi ce>
    <servi ce_num>555-444-3301
    <Voi ce>523</Voi ce>
    <Message>10</Message>
    <Data>64</Data>
    <I i nk>/anal yti cs/BS1%7CAC-B2B-123361-01/servi ce_agreements/555-444-3301/
    unbilledByPlan</link>
  /servi ce>
  <servi ce>
    <servi ce_num>555-444-3302/servi ce_num>
    <Voi ce>375</Voi ce>
    <Message>8</Message>
    <Data>0</Data>
    <I i nk>/anal yti cs/BS1%7CAC-B2B-123361-01/servi ce_agreements/555-444-3302/
    unbi I I edByPI an
    </servi ce>
  <servi ce>
    <servi ce_num>555-444-3303/servi ce_num>
    <Voi ce>602</Voi ce>
    <Message>9</Message>
    <Data>161</Data>
    <I i nk>/anal yti cs/BS1%7CAC-B2B-123361-01/servi ce_agreements/555-444-3303/
    unbilledByPlan</link>
  </servi ce>
  </servi ceLi st>
</report>
```

### **Example of Getting the Unbilled Usage Plan for a Service**

This example shows you how to use the analytics Web service to get the unbilled usage plan for a service.

### Operation

Use the following operation to get the unbilled usage plan for a service:

```
GET /analytics/accounts/{accountld}/serviceAgreements/{serviceNumber}/unbilledByPlan
```

### Sample URL

The following is a sample URL for this Web service example:

http://myhost.example.com:7017/rs/api/v2/analytics/accounts/BS1%7CAC-B2B-123361-01/serviceAgreements/555-444-3301/unbilledByPlan

#### **XML Response**

```
cproductLi st>
  <count>1</count>
  <header></header>
  cproduct>
     <Product_Name>Busi ness Circle 2500 - 555-444-3301/Product_Name>
  </product>
</productLi st>
<pl st>
  <groupName>Data .25 / Kilobytes</groupName>
  <count>1</count>
  <header></header>
  <pl an>
     <tariff_name>Data Downloaded</tariff_name>
     <txn_count>3</txn_count>
     <total _usage>64</total _usage>
     <uni t_name>Ki I obytes</uni t_name>
     /analytics/BS1%7CAC-B2B-123361-01/service_agreements/555-444-3301
  /unbilledDetails?parameter(TariffKey)=102&parameter(UsageTypeKey)=103
  </pl
an>
</pl>
<pl anLi st>
  <groupName>Message 2 Messages/groupName>
  <count>3</count>
  <header></header>
     <tariff_name>Text Message Received</tariff_name>
     <txn_count>2</txn_count>
     <total _usage>2</total _usage>
     <uni t_name>Messages</uni t_name>
     <I i nk>/anal yti cs/BS1%7CAC-B2B-123361-01/servi ce_agreements/555-444-3301
```

```
/unbilledDetails?parameter(TariffKey)=4</link>
  </pl an>
  <pl an>
     <tariff_name>Text Message Sent</tariff_name>
     <txn_count>6</txn_count>
     <total _usage>6</total _usage>
     <uni t_name>Messages</uni t_name>
     I i nk>/anal yti cs/BS1%7CAC-B2B-123361-01/servi ce_agreements/555-444-3301
     /unbilledDetails?parameter(TariffKey)=3</link>
  </pl
  <pl an>
     <tariff_name>Text Message Allowance</tariff_name>
     <txn_count>2</txn_count>
     <total _usage>2</total _usage>
     <uni t_name>Messages</uni t_name>
     <I i nk>/anal yti cs/BS1%7CAC-B2B-123361-01/servi ce_agreements/555-444-3301
     /unbilledDetails?parameter(TariffKey)=113</link>
  </pl
</pl>
<pl st>
  <groupName>Voi ce 2500 Mi nutes
  <count>4</count>
  <header></header>
  <pl an>
     <tariff_name>Roaming Verizon</tariff_name>
     <txn_count>2</txn_count>
     <total _usage>74</total _usage>
     <uni t_name>Mi nutes</uni t_name>
     <I i nk>/anal yti cs/BS1%7CAC-B2B-123361-01/servi ce_agreements/555-444-3301
     /unbilledDetails?parameter(TariffKey)=104</link>
  </pl an>
  <pl an>
     <tariff_name>Family Circle Minutes</tariff_name>
     <txn_count>10</txn_count>
     <total _usage>152</total _usage>
     <unit name>Minutes</unit name>
     <I i nk>/anal yti cs/BS1%7CAC-B2B-123361-01/servi ce_agreements/555-444-3301
     /unbilledDetails?parameter(TariffKey)=1</link>
  </pl
  <pl an>
     <tariff_name>Peak call incoming</tariff_name>
     <txn_count>5</txn_count>
     <total _usage>63</total _usage>
     <uni t_name>Mi nutes</uni t_name>
     nk>/analytics/BS1%7CAC-B2B-123361-01/service_agreements/555-444-3301
     /unbilledDetails?parameter(TariffKey)=106</link>
  </pl
  <pl an>
     <tariff_name>Peak call outgoing</tariff_name>
     <txn_count>2</txn_count>
     <total _usage>20</total _usage>
     <uni t_name>Mi nutes</uni t_name>
     <I i nk>/anal yti cs/BS1%7CAC-B2B-123361-01/servi ce_agreements/555-444-3301
     /unbilledDetails?parameter(TariffKey)=107</link>
```

```
</pl
  </pl></pl></pl
<pre>anLi st><pl
anLi st>
    <groupName>Voice Unlimited Minutes
    <count>2</count>
    <header></header>
    <pl an>
       <tariff_name>Rollover Available</tariff_name>
       <txn_count>3</txn_count>
       <total _usage>145</total _usage>
       <uni t_name>Mi nutes</uni t_name>
       <I i nk>/anal yti cs/BS1%7CAC-B2B-123361-01/servi ce_agreements/555-444-3301
       / unbilledDetails?parameter(TariffKey)=114</link>
    </pl
    <pl an>
       <tariff_name>Night / Weekend Minutes</tariff_name>
       <txn_count>3</txn_count>
       <total _usage>69</total _usage>
       <uni t_name>Mi nutes</uni t_name>
       nk>/analytics/BS1%7CAC-B2B-123361-01/service_agreements/555-444-3301
       /unbilledDetails?parameter(TariffKey)=2</link>
    </pl an>
  </pl>
</report>
```

## **Example of Getting the Unbilled Usage Transaction Details for a Tariff**

This example shows you how to use the analytics Web service to get the unbilled usage transaction details for a tariff.

### Operation

Use the following operation to get the unbilled usage transaction details for a tariff:

```
GET /analytics/accounts/{accountld}/serviceAgreements/{serviceNumber}/unbilledDetails
```

### Sample URL

The following is a sample URL for this Web service example:

```
http://myhost.example.com: 7017/rs/api/v2/analytics/accounts/BS1\%7CAC-B2B-123361-01/serviceAgreements/555-444-3301/unbilledDetails?parameter(TariffKey)=1&parameter(UsageTypeKey)=103
```

### **XML Response**

```
<report>
  <transacti onLi st>
  <count>10</count>
  <header></header>
    <transaction>
       <called_num>555-444-3305</called_num>
       <date pattern="MM/dd/yyyy">11/14/2013</date>
       <ti me>11: 02</ti me>
       <area_cd>Anytown, CA</area_cd>
       <total _usage>5</total _usage>
    </transaction>
    <transaction>
       <called_num>555-444-3302</called_num>
       <date pattern="MM/dd/yyyy">11/14/2013</date>
       <ti me>15: 10</ti me>
       <area_cd>Anytown, CA</area_cd>
       <total _usage>12</total _usage>
    </transaction><transaction>
       <called_num>555-444-3305</called_num>
       <date pattern="MM/dd/yyyy">11/14/2013</date>
       <ti me>11: 02</ti me>
       <area_cd>Anytown, CA</area_cd>
       <total _usage>25</total _usage>
    </transaction
    <transaction>
       <called_num>555-444-3304</called_num>
       <date pattern="MM/dd/yyyy">11/16/2013</date>
       <ti me>08: 30</ti me>
       <area_cd>Anytown, CA</area_cd>
       <total _usage>3</total _usage>
    </transaction>
    <transaction>
       <called_num>555-444-3303</called_num>
       <date pattern="MM/dd/yyyy">11/16/2013</date>
       <ti me>08: 10</ti me>
       <area cd>Anytown, CA</area cd>
       <total _usage>17</total _usage>
    </transaction>
    <transaction>
       <called_num>555-444-3302</called_num>
       <date pattern="MM/dd/yyyy">11/14/2013</date>
       <ti me>15: 10</ti me>
       <area_cd>Anytown, CA</area_cd>
       <total _usage>32</total _usage>
    </transaction>
    <transaction>
       <called_num>555-444-3305</called_num>
       <date pattern="MM/dd/yyyy">11/14/2013</date>
       <ti me>12: 02</ti me>
       <area_cd>Anytown, CA</area_cd>
       <total _usage>26</total _usage>
    </transaction>
    <transaction>
       <called_num>555-444-3304</called_num>
```

```
<date pattern="MM/dd/yyyy">11/05/2013</date>
       <ti me>06: 30</ti me>
       <area_cd>Anytown, CA</area_cd>
       <total _usage>11</total _usage>
    </transaction>
    <transaction>
       <called_num>555-444-3303</called_num>
       <date pattern="MM/dd/yyyy">11/26/2013</date>
       <ti me>18: 10</ti me>
       <area_cd>Anytown, CA</area_cd>
       <total _usage>9</total _usage>
    </transaction>
    <transaction>
       <called_num>555-444-3302</called_num>
       <date pattern="MM/dd/yyyy">11/10/2013</date>
       <ti me>12: 10</ti me>
       <area_cd>Anytown, CA</area_cd>
       <total _usage>12</total _usage>
    </transaction>
  </transacti onLi st>
</report>
```

## **Examples of the Accounts Web Service**

This topic includes the following examples of how to use the account Web service to handle account information in Oracle Billing Insight:

- "Example of Getting a List of Billing Accounts for a User" on page 56
- "Example of Creating a B2B Billing Account" on page 57
- "Example of Creating a B2C Billing Account" on page 59
- "Example of Getting Billing Account Information" on page 60
- "Example of Updating an Existing Billing Account" on page 61
- "Example of Getting a Billing Account Balance" on page 62
- "Example of Updating a Billing Account Balance" on page 63

### **Example of Getting a List of Billing Accounts for a User**

This example shows you how to use the accounts Web service to get a list of the billing accounts that a user can access.

#### Operation

Use the following operation to get a list of accounts for a user:

**GET /accounts** 

### Sample URL

The following is a sample URL for this Web service example:

http://myhost.example.com:7017/rs/api/v2/accounts

### **XML Response**

The following is an example of the XML response:

```
<accountLi st>
  <count>2</count>
  account currency="USD">
     <accountl d>BS1 | 7836380B2B1</accountl d>
     <br/><billerId>BS1</billerId>
     <accountNumber>7836380B2B1</accountNumber>
     <currBal ance>999</currBal ance>
     <companyId>Dutch Home Insurance/companyId>
     <contactName>John SMITH updated</contactName>
  </account>
  <account>
     <accountld>BS1|7836381B2B1</accountld>
     <br/><billerId>BS1</billerId>
     <accountNumber>7836381B2B1</accountNumber>
     <accountName>7836381B2B1</accountName>
     <companyId>Dutch Home Insurance</companyId>
     <contactName>xxx</contactName>
     <address1>...</address1>
     <address2>...</address2>
     <address3>...</address3>
     <ci ty>...</ci ty>
     <state>...</state>
     <country>...</country>
     <postal Code>...</postal Code>
  </account>
</accountList>
```

### **Example of Creating a B2B Billing Account**

This example shows you how to use the accounts Web service to create a B2B billing account and add it to the company's billing hierarchy.

### **Operation**

Use the following operation to create a B2B account:

POST /accounts

### Sample URL

The following is a sample URL for this Web service example:

http://myhost.example.com:7017/rs/api/v2/accounts

### Sample XML Input

The following is an example of XML input:

```
<accountInfo>
  <br/><billerId>BS1</billerId>
  <accountNumber>AC-B2B-123368-99</accountNumber>
  <accountName>Account Name</accountName>
  <contactName>Account owner</contactName>
  <accountType>UNK</accountType>
  <companyI d>CUELLE</companyI d>
  <br/><bill Cycl eEndDay>21</bill Cycl eEndDay>
  <startDate pattern="MM/dd/yyyy">06/12/2015</startDate>
  <br/><bill Type>BF</bill Type>
  <paperOnFl ag>Y</paperOnFl ag>
  <br/>
<br/>
dillableFlag>Y</billableFlag>
  <b2bFl ag>Y</b2bFl ag>
  <fl exFi el d1>fl ex1</fl exFi el d1>
  <fl exFi el d2>fl ex2</fl exFi el d2>
  <fl exFi el d3>fl ex3</fl exFi el d3>
  <fl exFi el d4>fl ex4</fl exFi el d4>
  <fl exFi el d5>fl ex5</fl exFi el d5>
  <fl exFi el d6>fl ex6</fl exFi el d6>
  <fl exFi el d7>fl ex7</fl exFi el d7>
  <fl exFi el d8>fl ex8</fl exFi el d8>
  <fl exFi el d9>fl ex9</fl exFi el d9>
  <fl exFi el d10>fl ex10</fl exFi el d10>
</accountlnfo>
```

### Sample JSON Input

The following is an example of JSON input:

```
{
   "billerId": "BS1",
   "accountNumber": "AC-B2B-123368-99",
   "accountName": "Account Name",
   "contactName": "Account owner",
   "accountType": "UNK",
   "companyId": "CUELLE"
   "bill CycleEndDay": "21",
   "startDate": {
       "@pattern": "MM/dd/yyyy",
      "#text": "06/12/2015'
   "billType": "BF",
   "paperOnFlag": "Y",
"billableFlag": "Y",
   "b2bFl ag": "Y"
   "flexField1": "flex1",
"flexField2": "flex2",
   "flexField3": "flex3",
   "flexField4": "flex4",
   "flexField5": "flex5",
   "flexField6": "flex6",
```

```
"fl exFi el d7": "fl ex7",
"fl exFi el d8": "fl ex8",
"fl exFi el d9": "fl ex9",
"fl exFi el d10": "fl ex10"
}
```

### **Response Message**

The following is an example of the response message:

Account Create Success

Visit < link>http://myhost.example.com: 7017/rs/api/v2/accounts/BS1%7C7836380B2B1</link>

### **Example of Creating a B2C Billing Account**

This example shows you how to use the accounts Web service to create a B2C billing account.

### Operation

Use the following operation to create a B2C account:

POST /accounts

### Sample URL

The following is a sample URL for this Web service example:

http://myhost.example.com:7017/rs/api/v2/accounts

### Sample XML Input

The following is an example of XML input:

#### Sample JSON Input

The following is an example of JSON input:

```
{
"userId": "rsamb2c2",
"role": "User",
"firstName": "Rob",
"lastName": "Sunny",
"email": "RSunny@example.com",
"language": "en_US",
"billerId": "BS2",
"accountNumber": "AC-B2C-7836380-1",
"userType": "b2c"
}
```

### **Response Message**

The following is an example of the response message:

Account Create Success

Visit < link > http://myhost.example.com: 7017/rs/api/v2/accounts/BS2%7C7836380B2C1 < /link >

### **Example of Getting Billing Account Information**

This example shows you how to use the accounts Web service to get the information for a particular billing account.

#### Operation

Use the following operation to get information for a billing account:

```
GET /accounts/{accountId}
```

### Sample URL

The following is a sample URL for this Web service example:

http://myhost.example.com:7017/ebillingrs/rs/api/v2/accounts/{accountId}

### **XML Response**

```
<accountInfo currency="USD">
   <accountId>BS1|7836380B2B1</accountId>
   <billerId>BS1</billerId>
   <accountNumber>7836380B2B1</accountNumber>
   <currBal ance>786. 75</currBal ance>
   <companyId>Dutch Home Insurance</companyId>
   <contactName>John Smith</contactName>
</accountInfo>
```

### **Example of Updating an Existing Billing Account**

This example shows you how to use the accounts Web service to update the information for an existing billing account.

### Operation

Use the following operation to update an existing billing account:

PUT /accounts/{accountld}

### Sample URL

The following is a sample URL for this Web service example:

http://myhost.example.com:7017/rs/api/v2/accounts/7836380B2B1

### Sample XML Input Rules

The following are the XML input rules:

- Tags in bold are required, and the corresponding fields cannot be updated.
- Tags that are not in bold are optional.
- If tags are not present, then the corresponding fields are not updated.
- If tags are present with an empty value, then the corresponding fields are set to empty if a null value is allowed.

### Sample XML Input

The following is an example of XML input:

### Sample JSON Input

The following is an example of JSON input:

```
{
    "accountId": "BS1|7836380B2B1",
    "billerId": "BS1",
    "accountNumber": "7836380B2B1",
    "accountName": "7836380B2B1",
    "companyId": "Dutch Home Insurance",
    "contactName": "xxx",
    "address1": "...",
    "address2": "...",
    "address3": "...",
    "city": "...",
    "state": "...",
    "country": "...",
    "postal Code": "..."
}
```

### **Response Message**

The following is an example of the response message:

Account Update Success

Visit < link>http://myhost.example.com: 7017/rs/api/v2/accounts/BS1%7C7836380B2B1</link>

### **Example of Getting a Billing Account Balance**

This example shows you how to use the accounts Web service to return the balance amount for a billing account.

### Operation

Use the following operation to get a billing account balance:

GET /accounts/{accountId}/bal ance

### Sample URL

The following is a sample URL for this Web service example:

http://myhost.example.com:7017/rs/api/v2/accounts/7836380B2B1/balance

### **XML Response**

```
<accountInfo currency="USD">
  <accountId>BS1|7836380B2B1</accountId>
  <billerId>BS1</billerId>
  <accountNumber>7836380B2B1</accountNumber>
  <currBal ance>999</currBal ance>
```

```
<companyId>Dutch Home Insurance</companyId>
<contactName>John Smith</contactName>
</accountInfo>
```

### **Example of Updating a Billing Account Balance**

This example shows you how to use the accounts Web service to update a billing account balance with additional information.

### **Operation**

Use the following operation to update a billing account balance:

PUT /accounts/{account\_id}/bal ance

### Sample URL

The following is a sample URL for this Web service example:

http://myhost.example.com:7017/rs/api/v2/accounts/836380B2B1/balance

### Sample XML Input Rules

The following are the XML input rules:

- Tags in bold are required, and the corresponding fields cannot be updated.
- Tags that are not in bold are optional.
- If tags are not present, then the corresponding fields are not updated.
- If tags are present with an empty value, then the corresponding fields are set to empty if a null value is allowed.
- The amount uses the localized format and is parsed in the locale that is passed in the Accept Language HTML attribute.

### Sample XML Input

The following is an example of XML input:

### **Response Message**

The following is an example of the response message:

Update Success

## **Examples of the Companies Web Service**

This topic includes the following examples of how to use the companies Web service to handle company information in Oracle Billing Insight:

- "Example of Getting a List of Companies" on page 64
- "Example of Creating a New Company and Primary Contact" on page 65
- "Example of Creating a Company and a Billing Hierarchy" on page 66
- "Example of Getting a Company's Information" on page 67
- "Example of Updating a Company's Information" on page 67

### **Example of Getting a List of Companies**

This example shows you how to use the companies Web service to get a list of all companies.

### Operation

Use the following operation to get a list of companies:

GET /companies

#### Sample URL

The following is a sample URL for this Web service example:

http://myhost.example.com:7017/rs/api/v2/companies

#### **XML Response**

## **Example of Creating a New Company and Primary Contact**

This example shows you how to use the companies Web service to create a new company and add a primary contact for initial enrollment.

#### Operation

Use the following operation to update a company's information:

POST /companies/

### Sample URL

The following is a sample URL for this Web service example:

http://myhost.example.com:7017/rs/api/v2/companies

### Sample JSON Input

The following is an example of JSON input:

```
"companyId": "Company3",
"displayName": "Company3 Mobile Corporation",
"corpAccountNumber": "012",
"taxld": "022",
"street": "24 Tuvel I St",
"ci ty": "Portl and",
"state": "CA",
"country": "USA",
"postal Code": "92901",
"pri maryContactUsername": "newUserABC",
"pri maryContactFi rstname": "Fi rst",
"pri maryContactLastname": "Last",
"pri maryContactEmail": "Name@example.com",
"startDate":{
"pattern": "MM/dd/yyyy",
"val ue": "06/12/2015'
}
```

### **Response Message**

The following is an example of the response message:

Company successfully created

Visit < link > http://hostname.example.com: 7017/rs/api/v2/companies/Company3 < /link >

### **Example of Creating a Company and a Billing Hierarchy**

This example shows you how to use the companies Web service to create a company and a billing hierarchy for the company.

### **Operation**

Use the following operation to create a company and a billing hierarchy:

POST /companies

### Sample URL

The following is a sample URL for this Web service example:

http://myhost.example.com:7017/rs/api/v2/companies

### Sample XML Input Rules

The following are the XML input rules:

- Tags in bold are required.
- Corresponding fields cannot be updated.

### Sample XML Input

The following is an example of XML input:

### Sample JSON Input

The following is an example of JSON input:

```
{
"companyId": "Dutch Home Insurance",
"companyName": "Dutch Home Insurance Corporation",
"taxId": "...",
"address1": "...",
"ci ty": "...",
"state": "...",
"country": "...",
"postal Code": "..."
}
```

### **Response Message**

The following is an example of the response message:

Company Create Success

Visit < link>http://myhost.example.com: 7017/rs/api/v2/companies/ Dutch%20Home%20Insurance</link>

## **Example of Getting a Company's Information**

This example shows you how to use the companies Web service to get information about a company.

### **Operation**

Use the following operation to get a company's information:

GET /compani es/{company\_i d}

### Sample URL

The following is a sample URL for this Web service example:

http://myhost.example.com:7017/rs/api/v2/companies/Dutch Home Insurance

### **XML Response**

The following is an example of the XML response:

### **Example of Updating a Company's Information**

This example shows you how to use the companies Web service to update a company's information.

### **Operation**

Use the following operation to update a company's information:

PUT /companies/{companyld}

#### Sample URL

The following is a sample URL for this Web service example:

http://myhost.example.com:7017/rs/api/v2/companies/Dutch Home Insurance

### Sample XML Input Rules

The following are the XML input rules:

- Tags in bold are required, and the corresponding fields cannot be updated.
- If tags are not present, then the corresponding fields are not updated.
- If tags are present with an empty value, then the corresponding fields are set to empty if a null value is allowed.

### Sample XML Input

The following is an example of XML input:

### Sample JSON Input

The following is an example of JSON input:

```
{
  "companyId": "Dutch Home Insurance",
  "companyName": "Dutch Home Insurance Corporation UPDATED",
  "taxId": "...",
  "address1": "...",
  "ci ty": "...",
  "state": "...",
  "country": "...",
  "postal Code": "..."
}
```

### **Response Message**

The following is an example of the response message:

Company Update Success

Visit < link>http://myhost.example.com: 7017/rs/api/v2/companies/ Dutch%20Home%20Insurance</link>

## **Examples of the Disputes Web Service**

This topic includes the following examples of how to use the disputes Web service to handle dispute information in Oracle Billing Insight:

- "Example of Getting a List of Disputes for a Service Transaction" on page 69
- "Example of Getting a List of Dispute Comments" on page 70
- "Example of Updating a Dispute" on page 70
- "Example of Creating a Dispute" on page 71
- "Example of Creating a Dispute Comment" on page 73

## **Example of Getting a List of Disputes for a Service Transaction**

This example shows you how to use the disputes Web service to get a list of the disputes created for a service transaction.

### **Operation**

Use the following operation to get list of disputes:

GET /disputes

### Sample URL

The following is a sample URL for this Web service example:

http://myhost.example.com: 7017/rs/api/v2/disputes?itemType=transaction&itemId=4710

#### **XML Response**

```
<di sputeLi st>
 I i nks>
    <rel >sel f</rel >
    <href>http://myhost.example.com: 7017/rs/api/v2/
    di sputes?i temType=transacti on& i temI d=4710</href>
  <count>1</count>
    <i tems>
  I i nks>
    <rel >sel f</rel >
    <href>http://myhost.example.com: 7017/rs/api/v2/disputes/100002</href>
    <di sputel d>100002</di sputel d>
  <disputeRefNumber>1000017</disputeRefNumber>
  </items>
</disputeList>
```

### **Example of Getting a List of Dispute Comments**

This example shows you how to use the disputes Web service to get a list of the disputes created for a service transaction.

### **Operation**

Use the following operation to get list of disputes:

GET /di sputes/{di sputel d}/comments

### Sample URL

The following is a sample URL for this Web service example:

http://myhost.example.com:7017/rs/api/v2/disputes/90004/comments

### **XML Response**

The following is an example of the XML response:

```
<commentsInfo>
  I i nks>
    <rel >sel f</rel >
    <href>http:// myhost.example.com: 7017/rs/api /v2/disputes/90004/comments
    </href>
  <count>2</count>
<commentInfo>
    <disputeCommentId>100000</disputeCommentId>
    <createdDate pattern="MM/dd/yyyy">08/26/2015</createdDate>
    <createdBy>ftown</createdBy>
    <statusCode>process</statusCode>
    <comment>asdfasf</comment>
</commentInfo>
<commentInfo>
    <di sputeCommentI d>90005</di sputeCommentI d>
    <createdDate pattern="MM/dd/yyyy">08/18/2015</createdDate>
    <createdBy>ftown</createdBy>
    <statusCode>open</statusCode>
</commentInfo>
</commentsInfo>
```

### **Example of Updating a Dispute**

This example shows you how to use the disputes Web service to update a dispute.

### **Operation**

Use the following operation to update a dispute:

PUT /disputes/{disputeld}

### Sample URL

The following is a sample URL for this Web service example:

http://myhost.example.com:7017/rs/api/v2/disputes/90004

### Sample XML Input Rules

The following are the XML input rules:

- Tags in bold are required, and the corresponding fields cannot be updated.
- If tags are not present, then the corresponding fields are not updated.
- If tags are present with an empty value, then the corresponding fields are set to empty if a null value is allowed.

### Sample XML Input

The following is an example of XML input:

```
<di sputeI nfo currency="USD">
    <di sputeStatus>credi t</di sputeStatus>
</di sputeI nfo>
```

### Sample JSON Input

The following is an example of JSON input:

```
{
"di sputeStatus": "credi t"
}
```

#### Response Message

The following is an example of the response message:

Dispute Update Success

Visit < link>http://myhost.example.com: 7017/rs/api/v2/disputes/90004</link>

### **Example of Creating a Dispute**

This example shows you how to use the disputes Web service to create a dispute.

### Operation

Use the following operation to create a dispute comment:

```
POST /disputes
```

#### Sample URL

The following is a sample URL for this Web service example:

http://myhost.example.com:7017/rs/api/v2/disputes

### Sample XML Input Rules

The following are the XML input rules:

- Tags in bold are required, and the corresponding fields cannot be updated.
- If tags are not present, then the corresponding fields are not updated.
- If tags are present with an empty value, then the corresponding fields are set to empty if a null value is allowed.
- The amount uses the localized format and is parsed in the locale that is passed in the Accept Language HTML attribute.

### Sample XML Input

The following is an example of XML input:

```
<?xml version="1.0" encoding="UTF-8"?>
<disputeInfo currency="USD">
  <accountNumber>AC-B2B-123361-01</accountNumber>
  <statementTxnDate pattern="MM/dd/yyyy">08/28/2015</statementTxnDate>
  <di sputeAmount>34</di sputeAmount>
  <createUser>ftown</createUser>
  <di sputeReason>1</di sputeReason>
  <di sputeStatus>pendi ng</di sputeStatus>
  <i teml Ds>4705</i teml Ds>
<fl exi bl eFi el d1>fl exi bl eFi el d1</fl exi bl eFi el d1>
<fl exi bl eFi el d2>fl exi bl eFi el d2</fl exi bl eFi el d2>
<fl exi bl eFi el d3>fl exi bl eFi el d3</fl exi bl eFi el d3>
<fl exi bl eFi el d4>fl exi bl eFi el d4</fl exi bl eFi el d4>
<fl exi bl eFi el d5>fl exi bl eFi el d5</fl exi bl eFi el d5>
<fl exi bl eFi el dNumber1>22</fl exi bl eFi el dNumber1>
<fl exi bl eFi el dNumber2>23</fl exi bl eFi el dNumber2>
<fl exi bl eFi el dNumber3>24</fl exi bl eFi el dNumber3>
<fl exi bl eFi el dDate1 pattern="MM/dd/yyyy">08/28/2015</fl exi bl eFi el dDate1>
<fl exi bl eFi el dDate2 pattern="MM/dd/yyyy">08/28/2015</fl exi bl eFi el dDate2>
<fl exi bl eFi el dDate3 pattern="MM/dd/yyyy">08/28/2015</fl exi bl eFi el dDate3>
</disputeInfo>
```

### Sample JSON Input

The following is an example of JSON input:

```
{
"currency": "USD",
"accountNumber": "AC-B2B-123361-01",
   "statementTxnDate": {
        "pattern": "MM/dd/yyyy",
            "val ue": "08/26/2015"
},
"di sputeAmount": "34",
"createUser": "ftown",
```

```
"di sputeReason": "1",
"di sputeStatus": "open",
"itemType": "transaction",
"itemlDs": "4705",
"fl exi bl eFi el d1": "fl exi bl eFi el d1",
"fl exi bl eFi el d2": "fl exi bl eFi el d2",
"fl exi bl eFi el d3": "fl exi bl eFi el d3"
"fl exi bl eFi el d4": "fl exi bl eFi el d4"
"fl exi bl eFi el d5": "fl exi bl eFi el d5",
"flexibleFieldNumber1": 22,
"flexibleFieldNumber2": 23,
"flexibleFieldNumber3": 24,
"flexibleFieldDate1": {
     "pattern": "MM/dd/yyyy",
"value": "08/28/2015"
"flexibleFieldDate2": {
     "pattern": "MM/dd/yyyy",
     "val ue": "08/28/2015"
"flexibleFieldDate3": {
     "pattern": "MM/dd/yyyy",
     "value": "08/28/2015"
}
}
```

## **Response Message**

The following is an example of the response message:

**Dispute Create Success** 

Visit < link > http://10.240.66.69:7050/rs/api/v2/disputes/100022 < /link >

# **Example of Creating a Dispute Comment**

This example shows you how to use the disputes Web service to create a dispute comment.

### Operation

Use the following operation to create a dispute comment:

POST /disputes/{disputeld}/comments

## Sample URL

The following is a sample URL for this Web service example:

http://myhost.example.com:7017/rs/api/v2/disputes/9004

### Sample XML Input Rules

The following are the XML input rules:

- Tags in bold are required, and the corresponding fields cannot be updated.
- If tags are not present, then the corresponding fields are not updated.
- If tags are present with an empty value, then the corresponding fields are set to empty if a null value is allowed.

## Sample XML Input

The following is an example of XML input:

# Sample JSON Input

The following is an example of JSON input:

```
{
"disputeCommentId": 100000,
"createdDate": {
    "pattern": "MM/dd/yyyy",
    "val ue": "08/26/2015"
},
"createdBy": "ftown",
"statusCode": "reject",
"comment": "the dispute has been rejected"
}
```

## **Response Message**

The following is an example of the response message:

**Dispute Comment Create Success** 

Visit < link > http://myhost.example.com: 7017/rs/api/v2/disputes/90004/comments < /link >

# **Examples of the Hierarchy Web Service**

This topic includes the following examples of how to use the hierarchy Web service to handle hierarchy information in Oracle Billing Insight:

- "Example of Getting a List of Hierarchies" on page 75
- "Example of Getting a List of Billing Hierarchies" on page 76
- "Example of Getting a List of Business Hierarchies" on page 77
- "Example of Getting a List of Hierarchies by Type" on page 77
- "Example of Getting a List of Hierarchy Root Nodes" on page 78
- "Example of Getting a List of Link Targets for a Node" on page 79
- "Example of Getting a List of Hierarchy Service Agreements" on page 79
- "Example of Getting a List of Hierarchy Groups" on page 80
- "Example of Getting a List of Child Nodes" on page 81
- "Example of Getting a List of Link Target Types for a Node" on page 82
- "Example of Getting a List of Users Assigned to a Node" on page 83
- "Example of Getting a List of Users Unassigned to a Node" on page 84
- "Example of Getting a List of Users Authorized to a Node" on page 85
- "Example of Getting a List of Users Unauthorized to a Node" on page 86
- "Example of Getting a Node ID" on page 86

# **Example of Getting a List of Hierarchies**

This example shows you how to use the hierarchy Web service to get a list of hierarchies that the authenticated user can access.

### Operation

Use the following operation to get a list of hierarchies for a user:

GET /hi erarchi es

### Sample URL

The following is a sample URL for this Web service example:

http://myhost.example.com:7017/rs/api/v2/hierarchies

### **XML Response**

# **Example of Getting a List of Billing Hierarchies**

This example shows you how to use the hierarchy Web service to get a list of billing hierarchies, including IDs and names, that the authenticated user can access.

### Operation

Use the following operation to get a list of billing hierarchies for a user:

/hi erarchi es?hi erarchyType=BI LLI NG

### Sample URL

The following is a sample URL for this Web service example:

http://myhost.example.com:7017/rs/api/v2/hierarchies?hierarchyType=BILLING

### **XML Response**

# **Example of Getting a List of Business Hierarchies**

This example shows you how to use the hierarchy Web service to get a list of business hierarchies, including IDs and names, that the authenticated user can access.

## **Operation**

Use the following operation to get a list of business hierarchies for a user:

GET /hi erarchi es?hi erarchyType=BUSI NESS

## Sample URL

The following is a sample URL for this Web service example:

http://myhost.example.com:7017/rs/api/v2/hierarchies?hierarchyType=BUSINESS

### **XML Response**

The following is an example of the XML response:

```
<hi erarchyLi st>
  count>1</count>
  <hi erarchy>
        <hi erarchyI d>102963</hi erarchyI d>
        <hi erName>Hi erarchy43358</hi erName>
        <hi erType>BUSI NESS</hi erType>
        <company>Dutch Home Insurance</company>
        </hi erarchyLi st>
```

# **Example of Getting a List of Hierarchies by Type**

This example shows you how to use the hierarchy Web service to get a list of hierarchies by hierarchy type, that the authenticated user can access.

## **Operation**

Use the following operation to get a list of hierarchies by type, for a user:

GET /hierarchies/{hierarchyID/{hierarchyId}/nodes/{nodeId}

# Sample URL

The following is a sample URL for this Web service example:

http://myhost.example.com:7017/rs/api/v2/hierarchies?hierarchyType=BILLING</href>

### **XML Response**

```
<hi erarchyLi st>
  I i nks>
    <rel >sel f</rel >
    <href>http://hostname.example.com: 7017/rs/api /v2
    /hi erarchi es?hi erarchyType=BI LLI NG</href>
  <count>1</count>
  <i tems>
    I i nks>
       <rel >rootNodes</rel >
       <href>http://hostname.example.com: 7017/rs/api/v2/hi erarchi es
       /8000/myRootNodes</href>
    I i nks>
       <rel >sel f</rel >
       <href>http://hostname.example.com:7017/rs/api/v2/hierarchies/8000</href>
    <hi erarchyl d>8000</hi erarchyl d>
    <hi erName>Billing Hierarchy</hierName>
    <di spl ayName>hi erarchy. I abel . name. bi I I i ngHi erarchy</di spl ayName>
    <description>Cuelle Mobile Corporation</description>
    <hi erType>BI LLI NG</hi erType>
    <company>CUELLE</company>
  </items>
</hi erarchyLi st>
```

# **Example of Getting a List of Hierarchy Root Nodes**

This example shows you how to use the hierarchy Web service to return a list of root nodes of the hierarchy that the authenticated user can access, for the latest period.

# **Operation**

Use the following operation to get a list of hierarchy root nodes for a user:

GET /hi erarchi es/{hi erarchyl d}/myRootNodes

### Sample URL

The following is a sample URL for this Web service example:

http://myhost.example.com:7017/rs/api/v2/hierarchies/91295/myRootNodes

### **XML Response**

```
<nodeName>Dutch Home Insurance</nodeName>
  linkTargetType>edx: omf: company: </linkTargetType>
  <linkTargetURI>edx: omf: company: Dutch Home Insurance</linkTargetURI>
  <linkTargetExternalKey>Dutch Home Insurance</linkTargetExternalKey>
  </hi erarchyNode>
</hi erarchyNodeList>
```

# **Example of Getting a List of Link Targets for a Node**

This example shows you how to use the hierarchy Web service to return a list of link targets for a particular node.

## **Operation**

Use the following operation to get a list of link targets for a particular node:

GET /hi erarchi es/{hi erarchyld}/linkTargetTypes

# Sample URL

The following is a sample URL for this Web service example:

http://myhost.example.com:7017/rs/api/v2//hierarchies/91295/linkTargetTypes

### **XML Response**

The following is an example of the XML response:

# **Example of Getting a List of Hierarchy Service Agreements**

This example shows you how to use the hierarchy Web service to returns a list of service agreements for the hierarchy that the authenticated user can access.

### Operation

Use the following operation to get a list of hierarchy service agreements for a user:

GET /hi erarchi es/{hi erarchyl d}/nodes/{nodel d}/ linkTargets?linkTargetType=servi ceAgreement

### Sample URL

The following is a sample URL for this Web service example:

http://myhost.example.com:7017/rs/api/v2/hierarchies/91295/nodes/91296?linkTargets/linkTargetType=serviceAgreement

### **XML Response**

The following is an example of the XML response:

```
<hi erarchyNodeLi st>
  <count>2</count>
  <hi erarchyNode>
    <nodel d>100025</nodel d>
    <hi erarchyl d>91295</hi erarchyl d>
    <parentId>91296</parentId>
    <nodeName>7836380B2B1</nodeName>
    nkTargetType>edx: amf: billingaccount: </linkTargetType>
    <I i nkTargetURI >edx: amf: bi I I i ngaccount: BS1 | 7836380B2B1
    <I i nkTargetExternal Key>BS1|7836380B2B1
  </hi erarchyNode>
  <hi erarchyNode>
    <nodel d>91298</nodel d>
    <hi erarchyl d>91295</hi erarchyl d>
    <parentId>91296</parentId>
    <nodeName>7836380DEM01</nodeName>
    nkTargetType>edx: amf: billingaccount: </linkTargetType>
    I i nkTargetURI >edx: amf: bi I I i ngaccount: BS1 | 7836380DEM01
    <I i nkTargetExternal Key>BS1 | 7836380DEM01
  </hi erarchyNode>
</hi erarchyNodeLi st>
```

# **Example of Getting a List of Hierarchy Groups**

This example shows you how to use the hierarchy Web service to returns a list of groups for the hierarchy that the authenticated user can access.

# **Operation**

Use the following operation to get a list of hierarchy groups for a user:

GET hi erarchi es/103041/nodes/103042/linkTargets?linkTargetType=groups

# Sample URL

The following is a sample URL for this Web service example:

http://myhost.example.com:7017/rs/api/v2/hierarchies/103041/nodes/103042/linkTarget/linkTargetType/groups

### **XML Response**

The following is an example of the XML response:

```
<hi erarchyNodeLi st>
 <count>2</count>
 <hi erarchyNode>
    <nodel d>103042</nodel d>
    <hi erarchyl d>103041</hi erarchyl d>
    <nodeName>Del 24410</nodeName>
    I i nkTargetType>edx: hi erarchy: fol der: 
    nkTargetURI >edx: hi erarchy: fol der: Dutch Home Insurance_Del 24410
    kTargetExternalKey>Dutch Home Insurance_Del 24410
 </hi erarchyNode>
 <hi erarchyNode>
    <nodel d>103043</nodel d>
    <hi erarchyl d>103041</hi erarchyl d>
    <parentId>103042</parentId>
    <nodeName>GName</nodeName>
    i nkTargetType>edx: hi erarchy: fol der: 
    <I i nkTargetURI >edx: hi erarchy: fol der: GI D1</I i nkTargetURI >
    I i nkTargetExternal Key>GI D1
 </hi erarchyNode>
</hi>
```

# **Example of Getting a List of Child Nodes**

This example shows you how to use the hierarchy Web service to returns a list of child nodes for a particular node, and a node index.

# Operation

Use the following operation to get a list of child nodes for a node:

GET /hi erarchi es/{hi erarchyl d}/nodes/{nodei d}/chi l dren

# Sample URL

The following is a sample URL for this Web service example:

http://myhost.example.com:7017/rs/api/v2/hierarchies/103041/nodes/103042/children

## **XML Response**

```
<hi erarchyNodeLi st>
 <count>2</count>
 <hi erarchyNode>
    <nodel d>103042</nodel d>
    <hi erarchyl d>103041</hi erarchyl d>
    <nodeName>Del 24410</nodeName>
    i nkTargetType>edx: hi erarchy: fol der: 
    nkTargetURI >edx: hi erarchy: fol der: Dutch Home Insurance_Del 24410
    InkTargetExternalKey>Dutch Home Insurance_Del 24410
    </IinkTargetExternalKey>
 </hi erarchyNode>
 <hi erarchyNode>
    <nodel d>103043</nodel d>
    <hi erarchyl d>103041</hi erarchyl d>
    <parentId>103042</parentId>
    <nodeName>GName</nodeName>
    i nkTargetType>edx: hi erarchy: fol der: 
    <I i nkTargetURI >edx: hi erarchy: fol der: GI D1
    <I i nkTargetExternal Key>GI D1

 </hi erarchyNode>
</hi erarchyNodeLi st>
```

# **Example of Getting a List of Link Target Types for a Node**

This example shows you how to use the hierarchy Web service to returns a list of link targets for a particular node.

# **Operation**

Use the following operation to get a list of link target types for a particular node:

GET /hi erarchi es/{hi erarchyl d}/nodes/{nodei d}/l i nkTargets

### Sample URL

The following is a sample URL for this Web service example:

http://myhost.example.com:7017/rs/api/v2/hierarchies/91295/nodes/91296/edx:amf:billingaccount/linkTargets

### **XML Response**

```
<linkTargetType>edx: amf: billingaccount: </linkTargetType>
<linkTargetURI>edx: amf: billingaccount: BS1|7836380B2B1</linkTargetURI>
<linkTargetExternal Key>BS1|7836380B2B1</linkTargetExternal Key>
</hi erarchyNode>
</hi erarchyNode>
</hi erarchyI d>91298</nodeI d>
</hi erarchyI d>91295</hi erarchyI d>
</parentI d>91296</parentI d>
</nodeName>7836380DEM01</nodeName>
</linkTargetType>edx: amf: billingaccount: </linkTargetType>
</linkTargetURI>edx: amf: billingaccount: BS1|7836380DEM01
</rr>

</hi erarchyNode>
</hi erarchyNodeList>
```

# Example of Getting a List of Users Assigned to a Node

This example shows you how to use the hierarchy Web service to returns a list of users assigned to a node.

## **Operation**

Use the following operation to get a list of users assigned to a node:

GET /hi erarchi es/{hi erarchyl d}/nodes/{nodel d}/users?status=assi gned

# Sample URL

The following is a sample URL for this Web service example:

http://myhost.example.com:7017/rs/api/v2/hierarchies/91295/nodes/91296/users?status=assigned

## **XML Response**

```
</ stName>Changed
</user>
<user>
<userId>B2B44201315252</userId>
<firstName>Busi ness</firstName>
<lastName>User</lastName>
</user>
<user>
<userId>B2B442013152145</userId>
<firstName>Busi ness</firstName>
<lastName>User</la>
</userId>B2B442013152145</userId>
<firstName>Busi ness</firstName>
<lastName>User</la>
</user>
</userList>
```

# **Example of Getting a List of Users Unassigned to a Node**

This example shows you how to use the hierarchy Web service to return a list of users unassigned to a node.

### **Operation**

Use the following operation to get a list of users unassigned to a nodes:

GET /hi erarchi es/{hi erarchyl d}/nodes/{nodel d}/users?status=unassi gned

# Sample URL

The following is a sample URL for this Web service example:

http://myhost.example.com:7017/rs/api/v2/hierarchies/91295/nodes/91296/users?status=unassigned

### **XML Response**

```
<lastName>Dhoni </lastName>
</user>
</userList>
```

# **Example of Getting a List of Users Authorized to a Node**

This example shows you how to use the hierarchy Web service to returns a list of users authorized to a node.

## **Operation**

Use the following operation to get a list of users authorized to a node:

GET /hi erarchi es/{hi erarchyl d}/nodes/{nodel d}/users?status=authori zed

### Sample URL

The following is a sample URL for this Web service example:

http://myhost.example.com:7017/rs/api/v2/hierarchies/91295/nodes/91296/users?status=authorized

# **XML Response**

```
<userLi st>
 <count>3</count>
  <user>
    <userl d>ftown</userl d>
    <firstName>Frank</firstName>
    <lastName>Town
    </user>
  <user>
    <userI d>B2B57437</userI d>
    <firstName>Busi ness</firstName>
    <lastName>User
 </user>
  <user>
    <userI d>B2B442013134942</userI d>
    <fi rstName>Busi ness</fi rstName>
    <lastName>User
  </user>
</userList>
```

# **Example of Getting a List of Users Unauthorized to a Node**

This example shows you how to use the hierarchy Web service to returns a list of users unauthorized to a node.

### Operation

Use the following operation to get a list of users unauthorized to a node:

GET /hi erarchi es/{hi erarchyl d}/nodes/{nodel d}/users?status=unauthori zed

# Sample URL

The following is a sample URL for this Web service example:

http://myhost.example.com:7017/rs/api/v2/hierarchies/91295/nodes/91296/users?status=unauthorized

### **XML Response**

The following is an example of the XML response:

```
<userLi st>
  <count>3</count>
  <user>
    <userl d>graceri chard</userl d>
    <firstName>Grace</firstName>
    <lastName>Ri chard// astName>
  </user>
  <user>
    <userl d>l green</userl d>
    <firstName>Li sa</firstName>
    <lastName>Green
  </user>
  <user>
    <userl d>kl aracey</userl d>
    <fi rstName>Kevi n</fi rstName>
    <lastName>Laracey// astName>
  </user>
</userList>
```

# **Example of Getting a Node ID**

This example shows you how to use the hierarchy Web service to returns a node ID using the unique link target URI, without the hierarchy node type.

#### Operation

Use the following operation to get a node ID using the unique link target URI:

GET /hi erarchi es/{hi erarchyld}/linkTargets/{linkTargetURI}

### Sample URL

The following is a sample URL for this Web service example:

http://myhost.example.com:7017/rs/api/v2/hierarchies/91295/linkTargets/edx:omf:company:Dutch%20Home%20Insurance

### **XML Response**

The following is an example of the XML response:

# **Examples of the Notifications Web Service**

TThis topic includes the following examples of how to use the notifications Web service with Oracle Billing Insight:

- "Example of Getting a List of Notification Choices" on page 87
- "Example of Updating a Notification Choice" on page 91

# **Example of Getting a List of Notification Choices**

This example shows you how to use the notification Web service to get a list of notification choices.

## **Operation**

Use the following operation to get a node ID using the unique link target URI:

GET /notifications

## Sample URL

The following is a sample URL for this Web service example:

http://myhost.example.com:7017/rs/api/v2/notifications

### **XML Response**

```
<noti fi cati onChoi ces>
  <choi ce>
     <i d>newStmtAvai I abl e</i d>
     <description>My bill is ready for viewing</description>
     <email>
       <title>Send email if my bill is ready for viewing</title>
       <sel ected>true</sel ected>
     </email>
     <SMS>
       <title>Send SMS if my bill is ready for viewing</title>
       <sel ected>fal se</sel ected>
     <enabl eSMS>Y</enabl eSMS>
  </choi ce>
  <choi ce>
     <i d>newStmtAvailablePDF</id>
     <description>My bill summary is ready via PDF</description>
       <title>Send email if my bill summary is ready via PDF</title>
       <sel ected>fal se</sel ected>
     </email>
     <SMS>
       <title>Send SMS if my bill summary is ready via PDF</title>
       <sel ected>fal se</sel ected>
     </sms>
     <enabl eSMS>Y</enabl eSMS>
  </choi ce>
  <choi ce>
     <i d>paymentAccountCreateDel ete</i d>
     <description>My payment account has been created, deleted or updated
     </description>
     <email>
       <title>Send email if my payment account has been created, deleted or updated
       <sel ected>true</sel ected>
     </email>
     <SMS>
       <title>Send SMS if my payment account has been created, deleted or updated
       </title>
       <sel ected>fal se</sel ected>
       <enabl eSMS>Y</enabl eSMS>
  </choi ce>
  <choi ce>
     <id>d>paymentDueXDays</id>
     <description>My payment is due in</description>
       <title>Send email if my payment is due in</title>
       <sel ected>fal se</sel ected>
     </email>
     <SMS>
```

```
<title>Send SMS if my payment is due in</title>
     <sel ected>fal se</sel ected>
  </sms>
     <parameters>
     <parameter>
        <name>numDaysBeforeDueDate</name>
        <val ue>5</val ue>
     </parameter>
     </parameters>
  <enabl eSMS>Y</enabl eSMS>
</choi ce>
<choi ce>
  <i d>i nstantPayment</i d>
  <description>My payment was submitted, modified or deleted</description>
     <title>Send email if my payment was submitted</title>
     <sel ected>fal se</sel ected>
  </email>
  <SMS>
     <title>Send SMS if my payment was submitted</title>
     <sel ected>fal se</sel ected>
  <enabl eSMS>Y</enabl eSMS>
</choi ce>
<choi ce>
  <id>recurPaymentSetupModify</id>
  <description>My recurring payment is setup, modified or deleted</description>
     <title>Send email if my recurring payment is setup or modified</title>
     <sel ected>fal se</sel ected>
  </email>
  <sms>
     <title>Send SMS if my recurring payment is setup or modified</title>
     <sel ected>fal se</sel ected>
  </sms>
  <enabl eSMS>Y</enabl eSMS>
</choi ce>
<choi ce>
  <i d>recurPaymentThreshol dExceed</i d>
  <description>My recurring payment is less than the total amount due
  (threshold exceeded)</description>
  <email>
     <title>Send email if my recurring payment is less than the total amount due
     (threshold exceeded)</title>
     <sel ected>fal se</sel ected>
  </email>
  <sms>
     <title>Send SMS if my recurring payment is less than the total amount due
     (threshold exceeded)</title>
     <sel ected>fal se</sel ected>
  </sms>
  <enabl eSMS>Y</enabl eSMS>
</choi ce>
<choi ce>
```

```
<i d>paymentPosts</i d>
  <description>My payment was made successfully</description>
  <email>
     <title>Send email if my payment was made successfully</title>
     <sel ected>fal se</sel ected>
  </email>
  <SMS>
     <title>Send SMS if my payment was made successfully</title>
     <sel ected>fal se</sel ected>
  </sms>
  <enabl eSMS>Y</enabl eSMS>
</choi ce>
<choi ce>
  <i d>paymentFailed</id>
  <description>My payment failed</description>
     <title>Send email if my payment failed</title>
     <sel ected>fal se</sel ected>
  </email>
  <sms>
     <title>Send SMS if my payment failed</title>
     <sel ected>fal se</sel ected>
  <enabl eSMS>Y</enabl eSMS>
</choi ce>
<choi ce>
  <i d>credi tCardExpi rati on</i d>
  <description>My credit card is about to expire</description>
  <email>
     <title>Send email if my credit card is about to expire</title>
     <sel ected>fal se</sel ected>
  </email>
     <sms>
        <title>Send SMS if my credit card is about to expire</title>
        <sel ected>fal se</sel ected>
     </sms>
  <enabl eSMS>Y</enabl eSMS>
</choi ce>
<choi ce>
  <i d>batchReportReady</i d>
  <description>My batch report is ready</description>
  <email>
     <title>Send email if my batch report is ready</title>
     <sel ected>fal se</sel ected>
  </email>
  <sms>
     <title>Send SMS if my batch report is ready</title>
     <sel ected>fal se</sel ected>
  <enabl eSMS>Y</enabl eSMS>
</choi ce>
<choi ce>
  <id>batchReportRequestExpi ry</id>
  <description>My batch report request is expired</description>
```

# **Example of Updating a Notification Choice**

This example shows you how to use the notification Web service to get a list of notification choices.

## **Operation**

Use the following operation to update a notification choice:

PUT /notifications

### Sample URL

The following is a sample URL for this Web service example:

http://myhost.example.com:7017/rs/api/v2/notifications

### Sample XML Input Rules

The following are the XML input rules:

- Tags in bold are required, and the corresponding fields cannot be updated.
- If tags are not present, then the corresponding fields are not updated.
- If tags are present with an empty value, then the corresponding fields are set to empty if a null value is allowed.

### Sample XML Input

The following is an example of XML input:

# Sample JSON Input

The following is an example of JSON input:

# **Response Message**

**Update Notification Choices SUCCESS** 

# **Examples of the Service Agreements Web Service**

This topic includes the following examples of how to use the service\_agreements Web service to handle service agreement information in Oracle Billing Insight:

- "Example of Getting a List of Service Agreements" on page 93
- "Example of Getting Information for a Service Agreement" on page 94
- "Example of Creating a Service Agreement" on page 94

# **Example of Getting a List of Service Agreements**

This example shows you how to use the service\_agreements Web service to get a list of all service agreements for the current period. The list is based on the billing hierarchy for B2B users and the account-service agreement relationship for B2C users.

### Operation

Use the following operation to get a list of service agreements:

GET /servi ceAgreements

## Sample URL

The following is a sample URL for this Web service example:

http://myhost.example.com:7017/rs/api/v2/serviceAgreements

### **XML Response**

# **Example of Getting Information for a Service Agreement**

This example shows you how to use the service\_agreements Web service to get information about a service agreement.

### **Operation**

Use the following operation to get information for a service agreement:

GET /servi ceAgreements/{servi ceAgreementId}

## Sample URL

The following is a sample URL for this Web service example:

http://myhost.example.com:7017/rs/api/v2/serviceAgreements/BS1|7836380B2B1|878-457-B2B1

### **XML Response**

The following is an example of the XML response:

# **Example of Creating a Service Agreement**

This example shows you how to use the service\_agreements Web service to create a service agreement.

### **Operation**

Use the following operation to create a service agreement:

POST /serviceAgreements

## Sample URL

The following is a sample URL for this Web service example:

http://myhost.example.com:7017/rs/api/v2/serviceAgreements

## Sample XML Input Rules

The following are the XML input rules:

- Tags in bold are required.
- If tags are not present, then the corresponding fields are set to the default values.

■ The value of serviceType must be in the SERVICE\_TYPE\_CD in the EDX\_RPT\_SERVICE\_TYPE\_DIM table in the Online Analytic Processing (OLAP) database.

### Sample XML Input

The following is an example of XML input:

# Sample JSON Input

The following is an example of JSON input:

```
{
"billerId": "BS1",
"accountNumber": "AC-B2B-64521A",
"saNumber": "123-111-1101",
"serviceType": "UNK",
"subscriber": "subscriber name",
"startDate": {
"pattern": "MM/dd/yyyy",
"value": "12/12/2014"
},
"zoning": "z",
"description": "desc"
}
```

## **Response Message**

The following is an example of the response message:

Service Agreement Create Success

Visit < link > http://myhost.example.com: 7017/rs/api/v2/serviceAgreements/BS1%7C7836380B2B1%7C878-457-B2B1</link>

# **Examples of the Users Web Service**

This topic includes the following examples of how to use the users Web service to handle user information in Oracle Billing Insight:

- "Example of Getting a List of Users" on page 96
- "Example of Getting a User's Information" on page 97
- "Example of Creating a B2B User" on page 97
- "Example of Creating a B2C User" on page 99

# **Example of Getting a List of Users**

This example shows you how to use the users Web service to get a list of users. The list returned is based on the authenticated user's role.

### Operation

Use the following operation to get a list of users:

GET /users

### Sample URL

The following is a sample URL for this Web service example:

http://myhost.example.com:7017/rs/api/v2/users

### **XML Response**

```
<userLi st>
 count>2</count>
  <user>
    <userl d>mdhoni </userl d>
    <firstName>Mahendra</firstName>
    <l astName>Dhoni </l astName>
    <email >mdhoni@example.com</email>
    I i nk>/users/mdhoni 
  </user>
  <user>
    <userl d>fedorastuart</userl d>
    <firstName>Fedora</firstName>
    <lastName>Stuart
    <email > fedorastuart@example.com/email >
    nk>/users/fedorastuart</link>
  </user>
</userLi st>
```

# **Example of Getting a User's Information**

This example shows you how to use the users Web service to get information for a user.

### Operation

Use the following operation to get a user's information:

```
GET /users/{userId}
```

# Sample URL

The following is a sample URL for this Web service example:

http://myhost.example.com:7017/rs/api/v2/users/mdhoni

# **XML Response**

The following is an example of the XML response:

# **Example of Creating a B2B User**

This example shows you how to use the users Web service to create a B2B user.

#### Operation

Use the following operation to create a B2B user (for SSO, not enrollment):

```
POST /users
```

#### Sample URL

The following is a sample URL for this Web service example:

http://myhost.example.com:7017/rs/api/v2/users

### Sample XML Input Rules

The following are the XML input rules:

- Tags in bold are required, and the corresponding fields cannot be updated.
- If tags are not present, then the corresponding fields are set to the default values.

## Sample XML Input

The following is an example of XML input:

```
<userProfile>
  <userl d>mdhoni </userl d>
  <rol e>Manager</rol e>
  <firstName>Mahendra</firstName>
  <l astName>Dhoni </l astName>
  <addressLine1>j street apt 1900</addressLine1>
  <ci ty>boston</ci ty>
  <state>MA</state>
  <zi p>04109</zi p>
  <country>USA</country>
  <homePhone>555-111-1884</homePhone>
  <email >mdhoni@example.com/email >
  <paper0n>Y</paper0n>
  <I anguage>en_US</I anguage>
  <companyId>Dutch Home Insurance</companyId>
  <userType>b2c</userType>
</userProfile>
```

# Sample JSON Input

The following is an example of JSON input:

```
{
"userId": "rsamb2b5",
"role": "Manager",
"firstName": "Rob",
"lastName": "Sunny",
"emaiI": "rs002@exampIe.com",
"language": "en_US",
"companyId": "CUELLE",
"userType": "b2b"
}
```

## **Response Message**

The following is an example of the response message:

User Create Success

Visit link>http://myhost.example.com: 7017/rs/api/v2/users/mdhoni</link>

# **Example of Creating a B2C User**

This example shows you how to use the users Web service to create a B2C user (for SSO, not enrollment).

## **Operation**

POST /users

### Sample URL

The following is a sample URL for this Web service example:

http://myhost.example.com:7017/rs/api/v2/users

### Sample XML Input Rules

The following are the XML input rules:

- Tags in bold are required, and the corresponding fields cannot be updated.
- If tags are not present, then the corresponding fields will be set to the default values.

### Sample XML Input

The following is an example of XML input:

# Sample JSON Input

The following is an example of JSON input:

```
{
"userId": "rsamb2c2",
"role": "User",
"fi rstName": "Rob",
"lastName": "Sunny",
"email": "rs002@example.com",
"language": "en_US",
"billerId": "BS2",
"accountNumber": "AC-B2C-7836380-1",
"userType": "b2c"
}
```

### **Response Message**

The following is an example of the response message:

User Create Success

Visit link>http://myhost.example.com: 7017/rs/api/v2/users/ rsam</link>

# **Examples of the Payments Web Service**

This topic includes the following examples of how to use the payments Web service to handle payment information in Oracle Billing Insight:

- "Example of Posting a Payment Transaction" on page 100
- "Example of Posting an External Payment Transaction" on page 105
- "Example of Updating an External Payment Transaction" on page 106
- "Example of Getting a List of Payment Transactions for a Particular Billing Account" on page 107
- "Example of Getting a List of Scheduled Payment Transactions for a Particular Billing Account" on page 109
- "Example of Getting a Specific Payment Transaction" on page 110
- "Example of Getting a Particular External Payment Transaction" on page 111

# **Example of Posting a Payment Transaction**

This example shows you how to use the payments Web service to post a payment transaction.

### Operation

Use the following operation to post a payment transaction:

POST /payment/transactions

# Sample URL

The following is a sample URL for this Web service example:

http://myhost.example.com:7017/rs/api/v2/payment/transactions

## Sample XML Input - Using a Default Payment Account

The following is an example of XML input for posting a payment transaction using a default payment account:

```
<paymentTxn>
  <billerId>BS1</billerId>
  <billingAccountNumber>AC-B2B-123361-01</billingAccountNumber>
  <paymentAmount>110.50</paymentAmount>
  <paymentScheduledDate</pre>
```

```
pattern="MM/dd/yyyy">02/17/2015</paymentSchedul edDate>
  <fl exfi el d1>aaa</fl exfi el d1>
  <fl exfi el d2>bbb</fl exfi el d2>
  <fl exfi el d3>ccc</fl exfi el d3>
  <verti cal 1>ddd</verti cal 1>
  <verti cal 2>eee</verti cal 2>
  <verti cal 3>fff</verti cal 3>
  <verti cal 4>ggg</verti cal 4>
</paymentTxn>
```

## Sample XML Input - Using an Existing Payment Account

The following is an example of XML input for posting a payment transaction using an existing payment account:

## Sample XML Input - Using a New Bank Account (Without a Companion Savings Account)

The following is an example of XML input for posting a payment transaction using a new bank account, where there is no companion savings account:

```
<paymentTxn>
  <br/><billerId>BS1</billerId>
  <billingAccountNumber>AC-B2B-123361-01</billingAccountNumber>
  <paymentAmount>110. 50</paymentAmount>
  <paymentSchedul edDate pattern="MM/dd/yyyy">02/19/2015/paymentSchedul edDate>
  <bankAccount>
    <paymentAccountName>checkAcctNew</paymentAccountName>
    <bankName>checkAcctNew</bankName>
    <bankAccountNumber>45465654/bankAccountNumber>
    <pmtMethod>Checki ng</pmtMethod>
    <routingNumber>091000022</routingNumber>
  </bankAccount>
  <fl exfi el d1>aaa</fl exfi el d1>
  <fl exfi el d2>bbb</fl exfi el d2>
  <fl exfi el d3>ccc</fl exfi el d3>
  <verti cal 1>ddd</verti cal 1>
  <verti cal 2>eee</verti cal 2>
```

```
<verti cal 3>fff</verti cal 3>
  <verti cal 4>ggg</verti cal 4>
</paymentTxn>
```

## Sample XML Input - Using a New Credit Card Account (With a Companion Savings Account)

The following is an example of XML input for posting a payment transaction with a new credit card account, when there is a companion savings account:

```
<paymentTxn>
  <br/><billerId>BS1</billerId>
  <billingAccountNumber>AC-B2B-123361-01</billingAccountNumber>
  <paymentAmount>110. 50</paymentAmount>
  <paymentSchedul edDate pattern="MM/dd/yyyy">07/15/2014/paymentSchedul edDate>
  <ccardAccount>
    <paymentAccountName>OrbMasterAcct/paymentAccountName>
    <nameOnCard>OrbMaster/nameOnCard>
    <cardNumber>341134113411347
    <pmtMethod>Amex
    <expirationDate pattern="MM/yyyy">12/2015</expirationDate>
    <cvvCode>1234</cvvCode>
    <street>4 Northeastern Bl vd</street>
    <aptNumber>add2</aptNumber>
    <ci ty>Sal em</ci ty>
    <country>ct</country>
    <state>ss</state>
    <zi pCode>03105</zi pCode>
  </ccardAccount>
  <i sSaveAcct>true</i sSaveAcct>
  <fl exfi el d1>aaa</fl exfi el d1>
  <fl exfi el d2>bbb</fl exfi el d2>
  <fl exfi el d3>ccc</fl exfi el d3>
  <verti cal 1>ddd</verti cal 1>
  <verti cal 2>eee</verti cal 2>
  <verti cal 3>fff</verti cal 3>
  <verti cal 4>ggg</verti cal 4>
</paymentTxn>
```

### Sample JSON Input - Using a Default Payment Account

The following is an example of JSON input for posting a payment transaction using default payment account:

```
{
"billerId": "BS1",
"billingAccountNumber ": "AC-B2B-123361-01",
"paymentAmount": "110.50"
"paymentScheduledDate ": {
    "pattern": "MM/dd/yyyy",
    "val ue": "08/26/2015"
},
" flexfield1": "aaa",
" flexfield2": "bbb",
" flexfield3": "ccc",
```

```
" vertical 1": "ddd",
" vertical 2": "eee",
" vertical 3": "fff",
" vertical 4": "ggg"
}
```

## Sample JSON Input - Using an Existing Payment Account

The following is an example of JSON input for posting a payment transaction using an existing payment account:

```
{
"billerId": "BS1",
" billingAccountNumber ": "AC-B2B-123361-01",
"pmtAcctId": "ccard_4",
"paymentAmount": "110.50"
" paymentSchedul edDate ": {
"pattern": "MM/dd/yyyy",
"val ue": "08/26/2015"
},
" flexfield1": "aaa",
" flexfield2": "bbb",
" flexfield3": "ccc",
" vertical1": "ddd",
" vertical2": "eee",
" vertical3": "fff",
" vertical4": "ggg"
}
```

## Sample JSON Input - Using a New Bank Account (Without a Companion Savings Account)

The following is an example of JSON input for posting a payment transaction with a new bank account, when there is no companion savings account:

```
"billerId": "BS1",
" billingAccountNumber ": "AC-B2B-123361-01",
"pmtAcctId": "ccard_4",
"paymentAmount": "110.50"
 " paymentSchedul edDate ": {
  "pattern": "MM/dd/yyyy",
  "val ue": "08/26/2015"
"bankAccount": {
  "paymentAccountName": "checkAcctNew",
  "bankName": "checkAcctNew",
  "bankAccountNumber": "45465654",
  "pmtMethod": "Checking",
  "routingNumber": "091000022"
" fl exfi el d1": "aaa",
" fl exfi el d2": "bbb",
" flexfield3": "ccc",
" vertical 1": "ddd",
```

```
" vertical 2": "eee",
" vertical 3": "fff",
" vertical 4": "ggg"
}
```

# Sample JSON Input - Using a New Credit Card (With a Companion Savings Account)

The following is an example of JSON input for posting payment transaction with new credit card account and save account:

```
"billerId": "BS1",
  " billingAccountNumber ": "AC-B2B-123361-01",
  "pmtAcctId": "ccard_4",
  "paymentAmount": "110.50"
  " paymentScheduledDate ": {
     "pattern": "MM/dd/yyyy",
    "val ue": "08/26/2015'
  },
"ccardAccount": {
  "paymentAccountName": "OrbMasterAcct",
  "nameOnCard": "OrbMaster",
  "cardNumber": "341134113411347",
  "pmtMethod": "Amex",
  "expirationDate": {
     "pattern": "MM/dd/yyyy",
    "val ue": "08/26/2016"
"cvvCode": "1234",
"street": "street"
"aptNumber": "t100",
"city": "Salem",
"country": "ct",
"state": "ss",
"zi pCode": "12345"
},
"isSaveAcct": "ue",
" flexfield1": "aaa",
" fl exfi el d2": "bbb",
" flexfield3": "ccc",
" vertical 1": "ddd",
" vertical 2": "eee",
" vertical 3": "fff",
" vertical 4": "ggg"
}
```

## **Response Message**

The following is an example of the response message:

POST PAYMENT TRANSACTION SUCCESS

Visit < link>http://myhost.example.com: 7017/rs/api/v2/payment/transactions/100401439318815371 < /link>

# **Example of Posting an External Payment Transaction**

This example shows you how to use the payments Web service to post a payment transaction made externally from Oracle Billing Insight.

# Operation

Use the following operation to post an external payment transaction:

POST /payment/transactions/external

# Sample URL

The following is a sample URL for this Web service example:

http://myhost.example.com:7017/rs/api/v2/payment/transactions/external

## Sample XML Input

The following is an example of XML input:

# Sample JSON Input

The following is an example of JSON input:

```
"billerId": "BS1",
  "billingAccountNumber": "7836380B2B1",
  "paymentAmount": "111",
  "paymentScheduledDate": {
        "@pattern": "MM/dd/yyyy",
        "#text": "03/21/2013"
    },
  "paymentType": "Mail In",
  "status": "paid",
  "transactionId": "T123",
  "flexible1": "...",
  "flexible2": "...",
  "flexible3": "...",
```

```
"fl exi bl e4": "...",
"fl exi bl e5": "..."
}
```

### **Response Message**

The following is an example of the response message:

POST PAYMENT SUCCESS

Visit < link>http://myhost.example.com: 7017/rs/api/v2/payment/transactions/external/T123</ link>

# **Example of Updating an External Payment Transaction**

This example shows you how to use the payments Web service to update a payment made externally from Oracle Billing Insight.

### Operation

Use the following operation to update an external payment transaction:

PUT /payments/transactions/external /{trans\_id}

# Sample URL

The following is a sample URL for this Web service example:

http://myhost.example.com:7017/rs/api/v2/payment/transactions/external/T123

### Sample XML Input

The following is an example of XML input:

# Sample JSON Input

The following is an example of JSON input:

```
{
    "billerId": "BS1",
    "billingAccountNumber": "7836380B2B1",
    "paymentAmount": "222",
    "paymentSchedul edDate": {
        "@pattern": "MM/dd/yyyy",
        "#text": "04/21/2013"
    },
    "paymentType": "Mail In",
    "status": "paid",
    "transactionId": "T123",
    "fl exi bl e1": "...",
    "fl exi bl e2": "...",
    "fl exi bl e4": "...",
    "fl exi bl e4": "...",
    "fl exi bl e5": "..."
}
```

### **Response Message**

The following is an example of the response message:

POST PAYMENT SUCCESS

Visit < link>http://myhost.example.com: 7017/rs/api/v2/payment/transactions/external/T123</ link>

# **Example of Getting a List of Payment Transactions for a Particular Billing Account**

This example shows you how to use the payments Web service to get a list of payment transactions made for a particular billing account.

### Operation

Use the following operation to get a list of payment transactions made for a particular billing account:

GET /payment/transactions?billingAccountid=BS1|AC-B2B-123361-01

#### Sample URL

The following is a sample URL for this Web service example:

http://myhost.example.com: 7017/rs/api/v2/payment/transactions? billing Account id = BS1 | AC-B2B-123361-01

### Sample XML Response

```
<report>
  I i nks>
    <rel >sel f</rel >
    <href>http://localhost:7007/rs/api/v2/payment
    /transactions?billingAccountid=BS1|AC-B2B-123361-01</href>
  <paymentTransacti onLi st>
    <countInPage>3</countInPage>
    <header>
       <paymentAmount>USD</paymentAmount>
    </header>
    <i tems>
       I i nks>
          <rel >sel f</rel >
          <href>http://local host: 7007/rs/api /v2/payment/transacti ons
          /101521440037376420</href>
       <billingAccountNumber>AC-B2B-123361-01</billingAccountNumber>
       <type_di sp>Bank Transfer</type_di sp>
       <paymentSchedul edDate pattern="MM/dd/yyyy">08/20/2015
       </paymentSchedul edDate>
       <paymentTransacti onDate pattern="MM/dd/yyyy HH: mm: ss">
       </paymentTransacti onDate>
       <paymentAmount>216. 58</paymentAmount>
       <status disp>Scheduled</status disp>
       <paymentType>check</paymentType>
    </items>
    <i tems>
       I i nks>
          <rel >sel f</rel >
          <href>http://local host: 7007/rs/api /v2/payment/transacti ons
          /101521440037360309</href>
       <billingAccountNumber>AC-B2B-123361-01</billingAccountNumber>
       <type_di sp>Bank Transfer</type_di sp>
       <paymentSchedul edDate pattern="MM/dd/yyyy">08/20/2015
       </paymentScheduledDate>
       <paymentTransactionDate pattern="MM/dd/yyyy HH: mm: ss">
       </paymentTransacti onDate>
       <paymentAmount>643.57/paymentAmount>
       <status_di sp>Schedul ed</status_di sp>
       <paymentType>check</paymentType>
    </items>
    <i tems>
       I i nks>
          <rel >sel f</rel >
          <href>http://local host: 7007/rs/api /v2/payment/transacti ons
          /101521440037367471</href>
       <billingAccountNumber>AC-B2B-123361-01</billingAccountNumber>
       <type_di sp>Bank Transfer</type_di sp>
       <paymentSchedul edDate pattern="MM/dd/yyyy">08/20/2015
       </paymentScheduledDate>
       <paymentTransactionDate pattern="MM/dd/yyyy HH: mm: ss">
```

## Example of Getting a List of Scheduled Payment Transactions for a Particular Billing Account

This example shows you how to use the payments Web service to get a list of scheduled payment transactions for a particular billing account.

#### Operation

Use the following operation to get a list of scheduled payment transactions for a particular billing account:

GET /payment/transactions?billingAccountid=BS1|AC-B2B-123361-01&status=2004

#### Sample URL

The following is a sample URL for this Web service example:

http://myhost.example.com: 7017/rs/api/v2/payment/transactions? billing Account id=BS1|AC-B2B-123361-01&status=2004&startDate=02/01/2015&endDate=09/09/2015

#### Sample XML Response

The following is an example of the XML response:

```
<href>http://local host: 7007/rs/api /v2/payment/transactions
          /101521440037360309</href>
       <billingAccountNumber>AC-B2B-123361-01</br>
       <type_di sp>Bank Transfer</type_di sp>
       <paymentSchedul edDate pattern="MM/dd/yyyy">08/20/2015
       </paymentScheduledDate>
       <paymentTransactionDate pattern="MM/dd/yyyy HH: mm: ss">
       </paymentTransacti onDate>
       <paymentAmount>643.57/paymentAmount>
       <status_di sp>Schedul ed</status_di sp>
       <paymentType>check</paymentType>
    </items>
    <i tems>
       I i nks>
          <rel >sel f</rel >
          <href>http://local host: 7007/rs/api /v2/payment/transacti ons
          /101521440037376420</href>
       <billingAccountNumber>AC-B2B-123361-01</billingAccountNumber>
       <type_di sp>Bank Transfer</type_di sp>
       <paymentSchedul edDate pattern="MM/dd/yyyy">08/20/2015
       </paymentSchedul edDate>
       <paymentTransactionDate pattern="MM/dd/yyyy HH: mm: ss">
       </paymentTransacti onDate>
       <paymentAmount>216. 58</paymentAmount>
       <status_di sp>Schedul ed</status_di sp>
       <paymentType>check</paymentType>
    </items>
  </paymentTransacti onLi st>
</report>
```

## **Example of Getting a Specific Payment Transaction**

This example shows you how to use the payments Web service to get a specific payment transaction.

#### Operation

Use the following operation to get a specific payment transaction:

GET /payment/transactions/{paymentId}

#### Sample URL

The following is a sample URL for this Web service example:

http://myhost.example.com:7017/rs/api/v2/payment/transactions/101521440037376420

#### Sample XML Response

The following is an example of the XML response:

```
paymentTransactionProfile currency="USD">
  I i nks>
    <rel >sel f</rel >
    <href>http://local host: 7007/rs/api /v2/payment/transacti ons
    /101521440037376420</href>
  <br/><billerId>BS1</billerId>
  <billingAccountNumber>AC-B2B-123361-01</billingAccountNumber>
  <paymentType>Bank Transfer
  <paymentAmount>216. 58</paymentAmount>
  <status>Schedul ed</status>
    <paymentSchedul edDate pattern="MM/dd/yyyy">08/20/2015/paymentSchedul edDate>
    <paymentAccountName>testBank/paymentAccountName>
    <paymentAccountNumber>xxxx2211</paymentAccountNumber>
    <createdBy>Town, Frank</createdBy>
    <paymentCreatedDate pattern="MM/dd/yyyy">08/20/2015/paymentCreatedDate>
    <paymentModi fi edDate pattern="MM/dd/yyyy">08/20/2015</paymentModi fi edDate>
</paymentTransacti onProfile>
```

## **Example of Getting a Particular External Payment Transaction**

This example shows you how to use the payments Web service to get a specific external payment transaction.

#### Operation

Use the following operation to get a specific external bank payment transaction:

GET /payment/transactions/external /{trans\_i d}

#### Sample URL

The following is a sample URL for this Web service example:

http://myhost.example.com:7017/rs/api/v2/payment/transactions/external/T55555

#### Sample XML Response

The following is an example of the XML response:

```
<paymentType>Wi re Transfer
  <status>Pai d</status>
  <transacti onI d>T55555/transacti onI d>
  <fl exi bl e1>aa</fl exi bl e1>
  <fl exi bl e2>bb</fl exi bl e2>
  <fl exi bl e3>cc</fl exi bl e3>
  <fl exi bl e4>dd</fl exi bl e4>
  <fl exi bl e5>ee</fl exi bl e5>
</paymentExternal Transacti on>
```

# 6 Customizing RESTful Resources

This chapter describes how to customize some of the RESTful resources that are available with Web services. It includes the following topics:

- Customizing Analytics Resources on page 113
- About Authentication and Authorization on page 115
- About Customizing Localization Values on page 116
- Outbound Web Services on page 118

## **Customizing Analytics Resources**

Many of Oracle Billing Insight RESTful read APIs are provided through the Oracle Billing Insight reporting engine framework. Each resource is mapped to an Oracle Billing Insight report, in which data sources, SQL, and transformers can be specified in an XML configuration. With this flexible architecture, you can extend the current analytic REST resources if needed.

See the following topics for information about customizing analytics resources:

- "About the Resource and Report ID Mapping File" on page 113
- "Resource Mapping Customization" on page 114
- "Creating Additional Analytic Resources With the Reporting Engine" on page 114

## About the Resource and Report ID Mapping File

All preconfigured resources implemented using the reporting engine are listed in the ws\_reportIdMap.properties file, located in the following directory, in which *EDX\_HOME* is the directory where you installed Oracle Billing Insight:

- UNIX. EDX\_HOME/config/webservice
- Windows. EDX\_HOME\config\webservice

You can edit the ws\_reportIdMap.properties file to customize or extend existing analytics RESTful resources. Each resource entry uses the following format:

URI Resource=reportId, {reportId for B2C}

URI Resource represents the resource without the input parameter, and reportId is the report identifier specified in the report XML file. If the same URI can be used for both the B2B and B2C applications but with a different report ID, then specify the report ID for the B2B application first, followed by the B2C application. Any additional parameters that you provide must be passed as parameters in the URL. The following report examples are from the report ID mapping property file:

```
/anal yti cs/accounts/{accountId}/servi ceAgreements/{servi ceNumber}/
overvi ew=tel co_std_r3, tel co_std_b2c_r3
```

/statements/{statementKey}/accountSummary=statementAccountSummary

## **Resource Mapping Customization**

You can use the Oracle Billing Insight reporting engine to define additional reporting XML. For more information on creating additional analytic reports, see *Implementation Guide for Oracle Billing Insight*.

Oracle Billing Insight supports the following types of customization for Web services:

- Replacing preconfigured REST resources in the property file with your own reports and report IDs. Edit the ws\_reportIdMap.properties file, located in the following directory:
  - UNIX. EDX\_HOME/confi g/webservi ce
  - Windows. EDX\_HOME\config\webservice

For example, you can change the existing resource entries in the property file as shown in the following examples:

```
/anal yti cs/accounts/{accountld}/servi ceAgreements/{servi ceNumber}/
overvi ew=tel co_std_r3, my_b2c_servi ceovervi ew_rpt
```

/statements/{statementKey}/accountSummary=my\_statementAccountSummary

■ Adding a resource to an existing resource category. A resource category is defined in the URI section of a resource entry in the ws\_reportIdMap.properties file, between the first and last forward slashes (/). For example, each of the following are categories:

```
/anal yti cs/accounts/{accountld}/servi ceAgreements/{servi ceNumber}/
/statements/{statementKey}/
```

You can add additional resources to a preconfigured category in the ws\_reportIdMap.properties file. The additional mapping entry allows the Oracle Billing Insight REST services framework to invoke the corresponding reports without recompiling the application. For example, you can add the following entry to the property file:

/analytics/accounts/{accountId}/serviceAgreements/{serviceNumber}/peaktime-calls=my\_peaktime\_call\_report

# **Creating Additional Analytic Resources With the Reporting Engine**

The Oracle Billing Insight reporting engine supports many Web services for the GET operation. The reporting engine also includes a separate Velocity template, additional report elements, and attributes to create XML content for Web service responses. All Web service responses created using the reporting engine have a root node of <report> ...</report>...</report>...</report> Some of the reporting elements and attributes are as follows:

- The collectionId attribute of the Transformer element specifies the name of the list, which contains one or more rows of data.
- The name attribute of the rows element specifies the name for each row returned in the result
- The id attribute of the column element specifies the attribute name of each row and object returned.
- The rsLink element links from one REST service to another. The link must be appended to the domain and root name to construct a full URL for the accessing additional REST resource. Links are provided to allow drilling down, as well as to navigate from one page result to the next or previous when multiple pages of results are returned.
- The rsPaging element specifies the page size for the REST services call only. If it is not specified, then the whole query result is returned.

## **About Authentication and Authorization**

This topic provides the following information about Oracle Billing Insight user authentication and authorization using Web services:

- "About Authentication With Web Services" on page 115
- "About Authorization With Web Services" on page 116
- "About Protection From Cross-Site Request Forgery" on page 116

## **About Authentication With Web Services**

To invoke Oracle Billing Insight Web services to create, read, update or delete (CRUD) business objects, the caller must be authenticated as a registered user. The Oracle Billing Insight REST services server authenticates REST service users in the same way as users who log in using the Oracle Billing Insight Web application. Once a user is authenticated, the REST services server returns a token to the client. The client must add an HTTP header with the attribute name ebrstoken and add the value of the returned token to each REST services request. For example, in the Jersey client, you can use the WebResource. Builder, header (name, value) method to add the ebrstoken name and the token value to the HTTP header.

The token has an expiration period. The default period is 20 minutes. The default string token has a length of 48. You can optionally change both the string length and duration of the token in the webservice.xma.xml file, located in the following directory:

- UNIX. EDX\_HOME/xma/config/modul es/webservi ce
- Windows. EDX\_HOME\xma\config\modul es\webservi ce

Change the property values in the IWebserviceAuthTokenProvider bean.

By default, Oracle Billing Insight uses its preconfigured authentication provider to authenticate users. You can use a different authentication provider, such as an external system. For information on how to customize Oracle Billing Insight to use a different authentication server, see *Implementation Guide for Oracle Billing Insight*.

### **About Authorization With Web Services**

Oracle Billing Insight REST services server uses the same authorization scheme as the server provided in the Oracle Billing Insight Web application. For example, if a request is made on behalf of a registered user to the /analytics/accounts service, then only the accounts that the user is permitted to access are returned in the response. In addition, the Web service server provides capabilities that are not supported in the Oracle Billing Insight Web application. As a result, the Oracle Billing Insight REST services server provides more authorization rules. For example, using a REST services request, the CSR administrator can create and update companies, accounts, or service agreements.

## **About Protection From Cross-Site Request Forgery**

Oracle Billing Insight uses the server-side request filter, com.sun.jersey.api.container.filter.CsrfProtectionFilter, to protect from a cross-site request forgery (CSRF) attack. The request filter checks for an X-Requested-By header in incoming HTTP requests other than GET, OPTIONS, or HEAD, by default. If the header is not found, then Response.Status.BAD\_REQUEST returns.

You must add an X-Requested-By header with an arbitrary value to all HTTP POST, PUT and DELETE requests sent to your REST endpoints.

## **About Customizing Localization Values**

This topic provides the following information about customizing localization using Web services with Oracle Billing Insight:

- "About the Locale" on page 116
- "About the Date Format" on page 117
- "About Numbers and Currencies" on page 118

## **About the Locale**

The locale values of the request and response are specified in the HTML header. In service requests, the locale can be retrieved from the Accept-language attribute. Oracle Billing Insight supports one acceptable language for each request. The following XML shows an example of a request using the Accept-language attribute:

```
POST /rsclient/webservice.action HTTP/1.1
Host: myhost.example.com: 7001
User-Agent: Mozilla/5.0 (Windows NT 6.1; WOW64; rv: 10.0.7) Gecko/20100101 Firefox/
10.0.7
Accept: text/html, application/xhtml+xml, application/xml; q=0.9, */*; q=0.8
Accept-Language: en-US, en; q=0.5
Accept-Encoding: gzip, deflate
```

In the service responses, the locale value is in the Content-Language attribute, as shown:

```
HTTP/1. 1 200ok
Date: Wed, 05 Sep 2012 22: 14: 15 GMT
Content_Length: 533
Content-Type: application/xhtml +xml
Content-Language: en-US
X-Powered-By: Servl et/2. 5 JSP/2. 1
```

#### About the Date Format

For a particular locale, when parsing date values in requests or output date values in responses, the pattern used to convert a string to or from the date value is specified in an attribute of the date tag element. For example:

```
<Call_date pattern="MM/dd/yyyy">09/15/2012</Call_date>
```

This date attribute is included in all responses of GET requests.

For all POST and PUT resources, the Oracle Billing Insight server requires the XML payload to specify date pattern in the tag element attribute. The server code can then parse the information accordingly. In the following input XML example, the Accept-Language element is es\_ES in the request header:

If the date pattern is not explicitly specified in the element attribute, then the default date pattern is used. The default date pattern for each supported locale is specified in the webservice.xma.xml file, located in the following directory:

- UNIX. EDX\_HOME/xma/confi g/modul es/webservi ce
- **Windows**. *EDX\_HOME*\xma\config\modul eswebservi ce

In the webservice.xma.xml file, the bean DatePatternFactory includes a list of DatePattern beans. Each DatePattern bean represents a pattern for a supported locale. The locale value must match the value stored in the EDX\_SYS\_LANG table locale CODE column. The datePatternMap contains a map of the pattern keys and values, which lists the possible patterns that can be used for pure Date and Datetime. A *pure* Date or Datetime value does not include a presentation format. The key and value must be consistent with the resource bundle files that are used by the Oracle Billing Insight Web application.

### **About Numbers and Currencies**

Numbers in both requests and responses use the default pattern of the authenticated user's preferred locale. For example, the number 120.00 is displayed in locale en\_US and 120,00 in the es\_ES locale.

The currency information does not change when the user's locale preference changes. The currency information comes from the statement fact, and this currency information is used in the billing system for the account. The currency code that is displayed in the Web application is included as part of the XML response.

For GET business object resources, the currency code is specified in an attribute of a tag element, for example:

```
<di sputel nfo currency="USD">
      <di sputel d>90007</di sputel d>
      <di sputeRefNumber>900067</di sputeRefNumber>
      <accountNumber>7836380B2B1</accountNumber>
      <di sputeAmount>12. 3</di sputeAmount>
      <di sputeDesc> chri s webservi ce</di sputeDesc>
      <di sputeReason>1</di sputeReason>
      <di sputeStatus>open</di sputeStatus>
</di sputeInfo>
```

For GET report resources, the currency code is specified in the <Header> tag for each column that requires the currency, for example:

```
<header>
<Total >USD</Total >
</header>
```

## **Outbound Web Services**

Oracle Billing Insight outbound Web services can be invoked from the Oracle Billing Insight application. There are two trigger points in the Oracle Billing Insight Self-Service application:

- When a user profile is created or updated
- When a dispute is created or updated

For each of these triggers, there is a Web service connector interface. The methods on the connector interface allow system-integration developers to invoke any operations on the external system, such as updating a user profile to a back-end user management system, or creating a dispute in a CRM system. Configure the implementation classes of these interfaces in the webservice.xma.xml file, located in the following directory:

- UNIX. EDX\_HOME/xma/config/modules/webservice
- Windows. EDX\_HOME\xma\config\modul eswebservi ce

#### For example:

```
<bean id="IDisputeWSConnector"
class="com.mycompany.ebilling.myDisputeWSConnector"></bean>
<bean id="IUserProfileWSConnector" class="com.mycompany.myUserProfileWSConnector">
</bean>
```

For more information, see the reference API Javadoc for the following:

- com.edocs.common.api.webservice.connector.IUserProfileWSConnector
- com.edocs.common.api.webservice.connector.IDisputeWSConnector

## Index

| A shout Oracle Billing Insight Web services 0                                            | customizing analytic resources 113 customizing localization 116 |
|------------------------------------------------------------------------------------------|-----------------------------------------------------------------|
| about Oracle Billing Insight Web services 9 accessing API resources from earlier product | customizing numbers and currencies 118                          |
| versions 12                                                                              | customizing resource mapping 114                                |
| accounts                                                                                 | customizing resources 113                                       |
| Web service APIs 28                                                                      | customizing the date format 117                                 |
| Web service example 56                                                                   | -                                                               |
| analytics                                                                                | D                                                               |
| based on billing account, resources 18                                                   | date format                                                     |
| based on billing hierarchy, resources (B2B                                               | customizing 117                                                 |
| only) 23                                                                                 | discovering RESTful services                                    |
| based on business hierarchy, resources (B2B                                              | using a Web browser 13                                          |
| only) 25                                                                                 | using the Web Application Definition Language                   |
| batch reporting resource 22                                                              | (WADL) 14                                                       |
| customizing resources 113                                                                | disputes                                                        |
| report services 11, 12                                                                   | Web service APIs 30                                             |
| Web service example 41                                                                   | Web service example 69                                          |
| APIs 9                                                                                   | web service example 67                                          |
| accessing resources from earlier product                                                 | E                                                               |
| versions 12                                                                              | <del>_</del>                                                    |
| calls 12                                                                                 | examples                                                        |
| resources 34                                                                             | accounts Web service 56                                         |
| architecture 9                                                                           | analytics Web service 41 authentication Web service 39          |
| authentication 10, 115                                                                   |                                                                 |
| resources 16                                                                             | companies Web service 64 disputes Web service 69                |
| Web service example 39                                                                   | hierarchy Web service 75                                        |
| authorization 115                                                                        | notifications Web service 87                                    |
|                                                                                          | payment Web service 100                                         |
| В                                                                                        | service agreements Web service 93                               |
| backward compatibility of API resources 12                                               | users Web service 96                                            |
| Basic authentication 10                                                                  | Web services 39                                                 |
| billing accounts                                                                         | Web 3ct vices 37                                                |
| resources 28                                                                             | Н                                                               |
| billing period                                                                           |                                                                 |
| resources 29                                                                             | hierarchies                                                     |
| browser 13                                                                               | resources 31                                                    |
|                                                                                          | Web service example 75                                          |
| С                                                                                        | _                                                               |
|                                                                                          | J                                                               |
| companies                                                                                | Java API for RESTful Web Services (JAX-                         |
| Web service APIs 29                                                                      | <b>RS)</b> 9                                                    |
| Web service example 64                                                                   |                                                                 |
| creating additional analytic resources with                                              | L                                                               |
| the Reporting engine 114                                                                 | localization 12                                                 |
| Cross-Site Request Forgery (CRSF) 116 CRUD operations 11                                 | customizing 116                                                 |
| CROD Operations in                                                                       | 333329                                                          |

| M                                                 | security 10                                                  |
|---------------------------------------------------|--------------------------------------------------------------|
| managing batch reporting 22                       | service agreements                                           |
|                                                   | Web service APIs 34                                          |
| N                                                 | Web service example 93                                       |
| notifications                                     | statements                                                   |
| Web service APIs 33                               | resources 16                                                 |
| Web service example 87                            | <b>-</b>                                                     |
| numbers and currencies                            | T                                                            |
| customizing 118                                   | token                                                        |
|                                                   | definition 10                                                |
| 0                                                 | usage in API calls 12                                        |
| outbound Web services 118                         | user authentication example 39 token-based authentication 10 |
|                                                   | transactional data access services 11, 12                    |
| Р                                                 | transactional data access services 11, 12                    |
| payments                                          | U                                                            |
| Web service APIs 35                               |                                                              |
| Web service example 100                           | web service APIs 34                                          |
| protection from Cross-Site Request Forgery        | Web service example 96                                       |
| (CRSF) 116                                        | Trob sor trob example 70                                     |
|                                                   | W                                                            |
| R                                                 | WADL 14                                                      |
| Reporting engine 114                              | Web browser 13                                               |
| Representational State Transfer (REST) 9          | Web service API resources                                    |
| resource and report ID mapping file               | analytics based on billing accounts 18                       |
| mapping file for resource and report ID 113       | analytics based on billing hierarchy 23, 25                  |
| resource mapping customization 114                | authentication 16                                            |
| resources 34 accessing API resources from earlier | batch analyticst 22                                          |
| releases 12                                       | billing accounts 28                                          |
| analytics based on billing accounts 18            | billing periods 29                                           |
| analytics based on billing hierarchy 23, 25       | companies 29                                                 |
| authentication 16                                 | disputes 30<br>hierarchies 31                                |
| batch analytics 22                                | notifications 33                                             |
| billing accounts 28                               | payments 35                                                  |
| billing periods 29                                | service agreements 34                                        |
| companies 29                                      | statements 16                                                |
| customizing 113                                   | users 34                                                     |
| disputes 30                                       | Web services 9                                               |
| hierarchies 31                                    | EAR file 10                                                  |
| notifications 33 reference 15                     | examples 39                                                  |
| service agreements 34                             | localization 12                                              |
| statements 16                                     | outbound 118                                                 |
| users 34                                          | security 10                                                  |
| RESTful Web services 13                           | types 11 Web services reference 15                           |
| API resource reference 15                         | webservice.xma.xml 115, 117, 119                             |
| discovering 13                                    | VODSCI VICC.AIIIG.AIIII 115, 117, 117                        |
| rsclient 11, 116                                  | X                                                            |
|                                                   | XML schema 14                                                |
| S                                                 | AIVIL SCHEIHA 14                                             |
| schema 14                                         |                                                              |